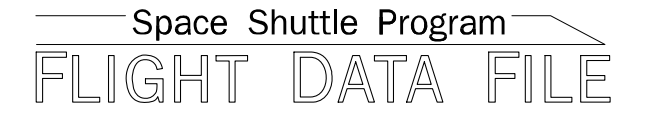

# **Orbit Operations Checklist**

# **STS-133 Flight Supplement**

**Mission Operations Directorate Operations Division** 

**Final October 7, 2010** 

National Aeronautics and Space Administration

**Lyndon B. Johnson Space Center**  Houston, Texas

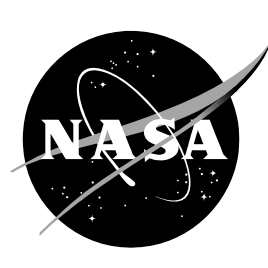

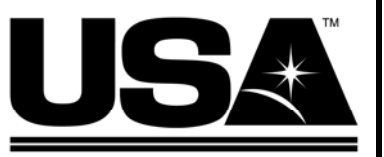

**United Space Alliance** 

**Verify this is the correct version for the pending operation (training, simulation or flight).**  Electronic copies of FDF books are available. URL: http://mod.jsc.nasa.gov/do3/FDF/index.html

JSC-48036-133

#### MISSION OPERATIONS DIRECTORATE

#### **ORBIT OPERATIONS CHECKLIST STS-133 FLIGHT SUPPLEMENT**

**FINAL** October 7, 2010

**PREPARED BY:** 

*Ihomas* 5

Thomas R. Zulauf **Publication Manager** 

**APPROVED BY:** 

**ACCEPTED BY:** 

qht Procedures

Michael T. Hurt

FDF Manager

This document is under the configuration control of the Crew Procedures Control Board (CPCB). All proposed changes must be submitted via Change Request Workflow (CRW) to DO3/FDF Manager.

Additional distribution of this book, for official use only, may be requested in writing to DO3/PMO Administrator. The request must include justification and requester's name, organization, position, and phone number. Contractor requests are made through the NASA or DOD organization supported. Deletions, reduction in quantity, or change of address may be submitted to DO3/FDF Management Office, 281-244-1184.

ORB OPS/133/FIN

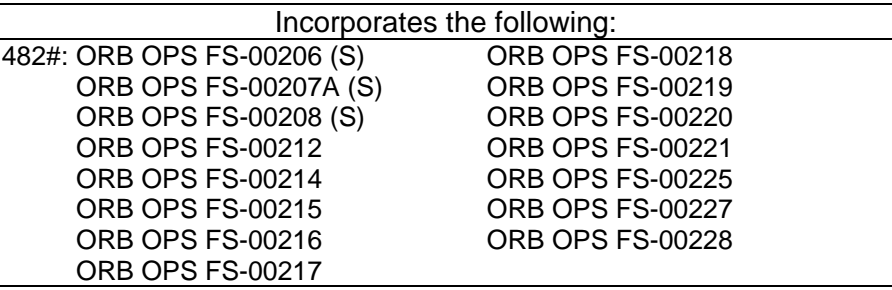

S - Superseded

### AREAS OF TECHNICAL RESPONSIBILITY

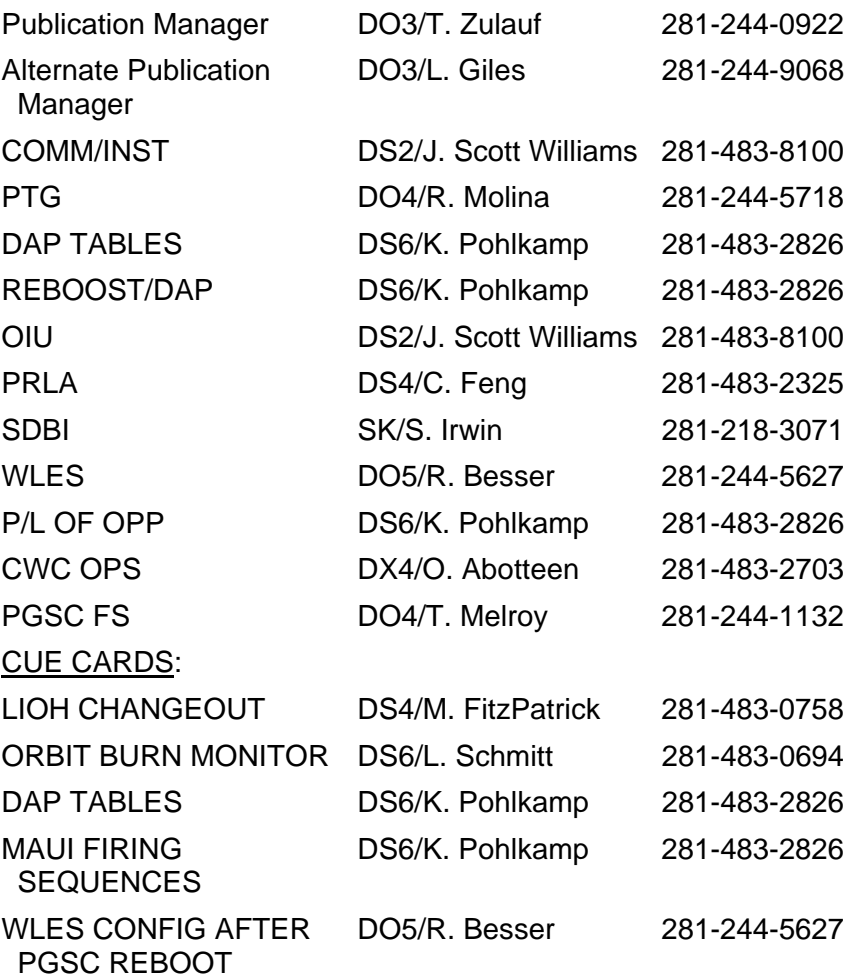

FS ii ORB OPS/133/FIN

 $\mathcal{L}$ 

 $\overline{a}$ 

 $\| \cdot \|$ 

#### ORBIT OPERATIONS CHECKLIST STS-133 FLIGHT SUPPLEMENT *LIST OF EFFECTIVE PAGES*

FINAL 10/07/10

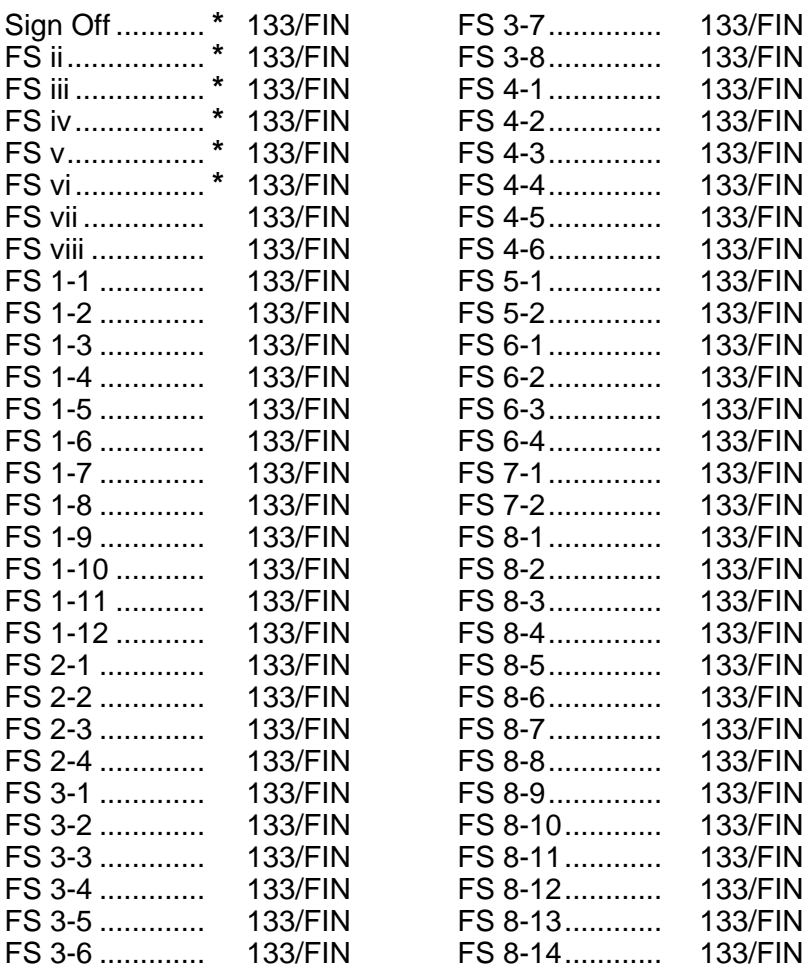

**\*** – Omit from flight book

FS iii ORB OPS/133/FIN

 $\mathsf{I}$ 

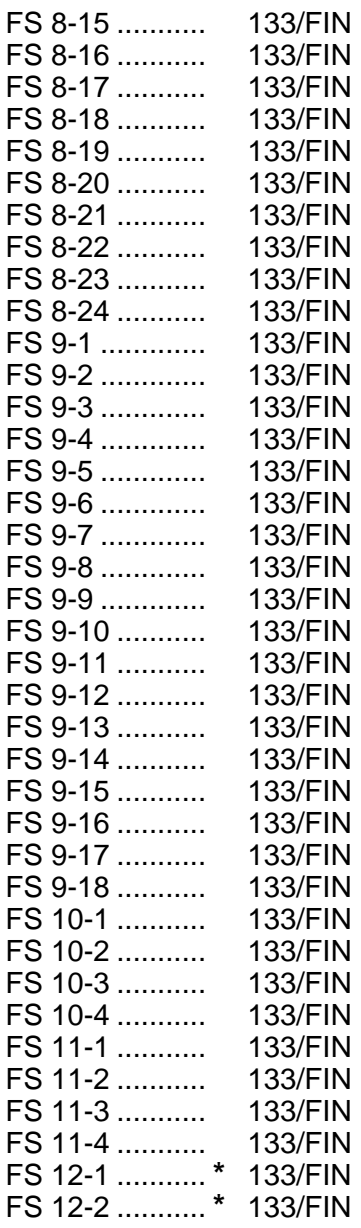

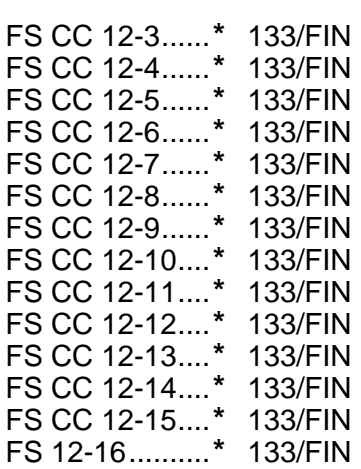

 $\begin{array}{c} \hline \end{array}$ 

**\*** – Omit from flight book

 $\overline{\phantom{a}}$ 

FS iv ORB OPS/133/FIN

 $\mathbb{R}^2$ 

 $\Box$ 

### ORBIT OPS CUE CARDS

 $\overline{\phantom{0}}$ 

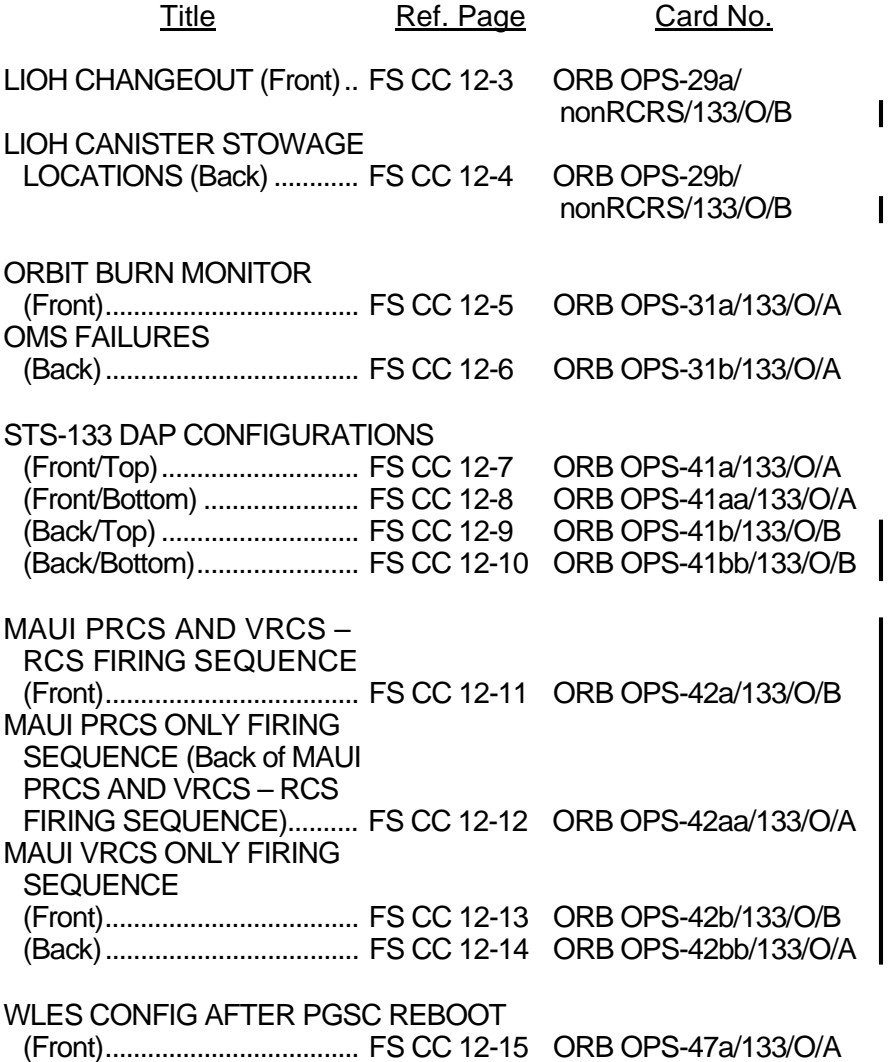

FS v ORB OPS/133/FIN

 $\begin{array}{c} \hline \end{array}$ 

 $\Box$ 

 $\begin{array}{c} \hline \end{array}$ 

This Page Intentionally Blank

 $\begin{array}{c} \hline \end{array}$ 

 $\mathbb{R}^n$ 

 $\overline{\phantom{a}}$ 

FS vi ORB OPS/133/FIN

 $\begin{array}{c} \hline \end{array}$ 

 $\sqrt{ }$ 

 $\begin{array}{c} \hline \end{array}$ 

### CONTENTS PAGE

 $\overline{\phantom{0}}$ 

 $\mathcal{L}^{\text{max}}$ 

 $\| \cdot \|$ 

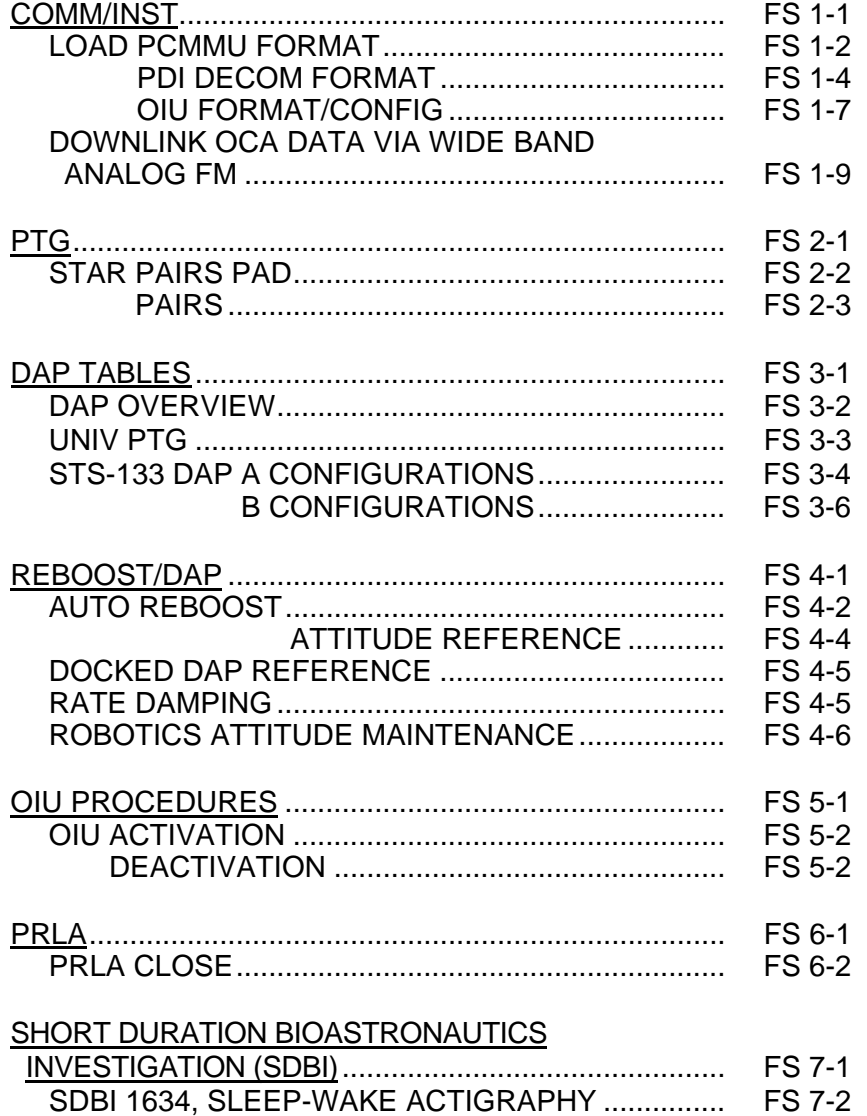

Cont next page

FS vii ORB OPS/133/FIN

 $\overline{\mathbb{R}}$ 

### WING LEADING EDGE SENSORS (WLES)

 $\overline{\phantom{0}}$ 

 $\mathbb{R}^2$ 

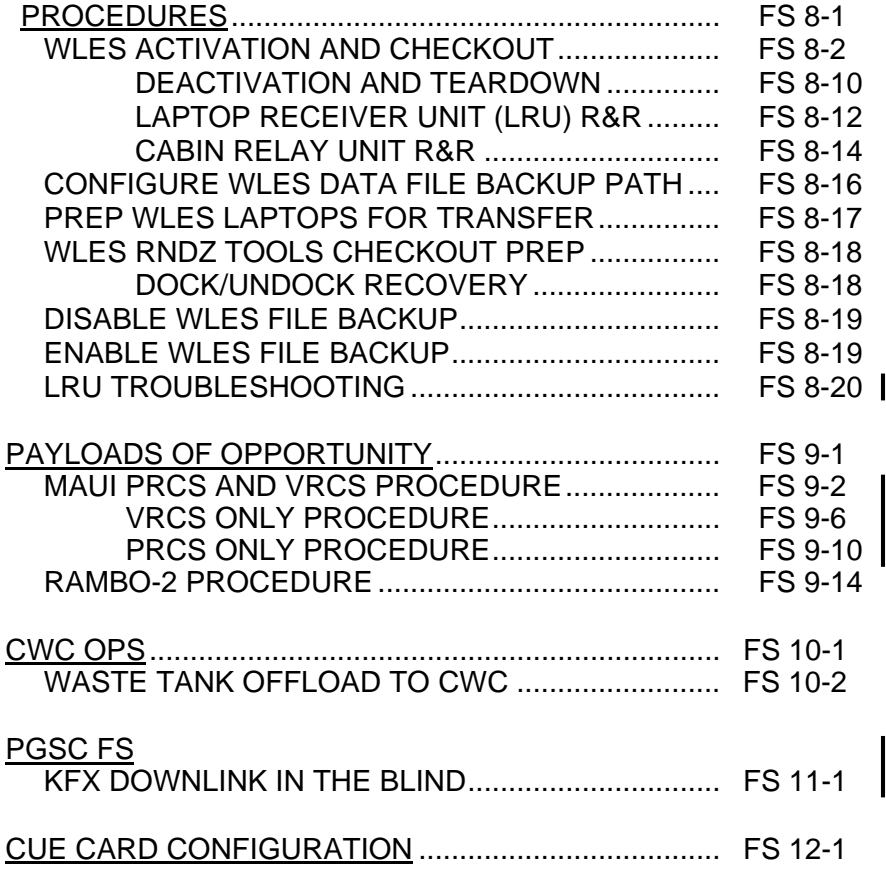

FS viii ORB OPS/133/FIN

 $\mathbf{L}$ 

 $\Box$ 

 $\overline{\phantom{a}}$ 

## COMM/INST

 $\mathcal{L}^{\mathcal{L}}$ 

 $\sim 1$ 

 $\Box$ 

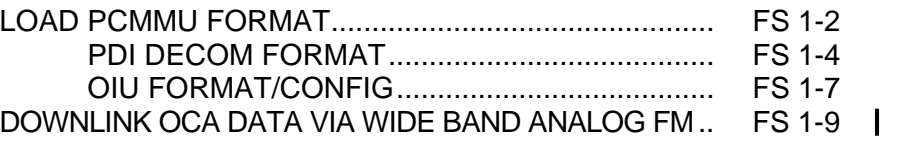

FS 1-1 ORB OPS/133/FIN

 $\mathbb{R}^n$ 

 $\sqrt{ }$ 

**COMM/ INST** 

#### **LOAD PCMMU FORMAT**

**COMM/ INST** 

C3  $1. \sqrt{OI}$  PCMMU FORMAT – GPC SM 62 PCMMU/PL COMM

- 2. FORMAT: CRT SEL FXD – ITEM 1 EXEC (**\***) SEL ID – ITEM 3 + $X X X$  EXEC
	- 3. √SM COMM BUF RDY LOAD – ITEM 4 EXEC  $\sqrt{\text{\sf LOAD}}$ , ITEM 4 – RUN, CPLT

If LOAD – CPLT: Repeat steps 2 and 3 for second ID

- C3 **CRT \*** If LOAD – FAIL and ERR MSG – 'I/O **\* \* \* \* \*** If LOAD – FAIL and a first load attempt: **\* \* \*** If LOAD – FAIL and a subsequent load **\* \* \* \* \* \*** ERR MMU 1(2)': Go to 5.2a, 'I/O ERR MMU 1(2)' (MAL,  $DPS$  >> Repeat steps 2 and 3 for failed ID attempt: √MCC OI PCMMU PWR – 2(1) √ERR MSG – 'I/O ERR PCM' I/O RESET PCM – ITEM 5 EXEC (**\***) Repeat steps 2 and 3 **\* \* \* \* \* \* \* \* \* \* \* \* \* \* \***
	- 4. When final LOAD CPLT: SEL PGM – ITEM 2 EXEC (**\***)

FS 1-2 ORB OPS/133/FIN

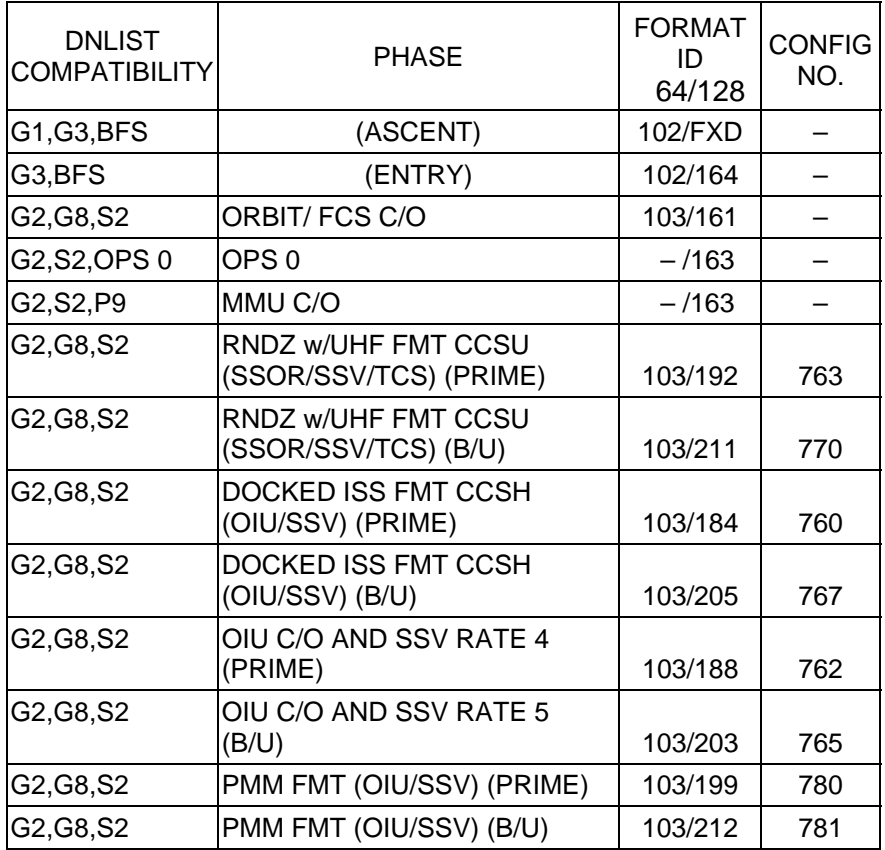

<u>NOTE</u>

LDR TFL may affect PCMMU BITE. If PCMMU or SM 2 GPC switched since last TFL, ID 64 and 128 will not reflect current state

FS 1-3 ORB OPS/133/FIN

 $\overline{1}$ 

 $\begin{array}{c} \hline \end{array}$ 

### **LOAD PDI DECOM FORMAT**

 $\Box$ 

 $\mathbb{R}^2$ 

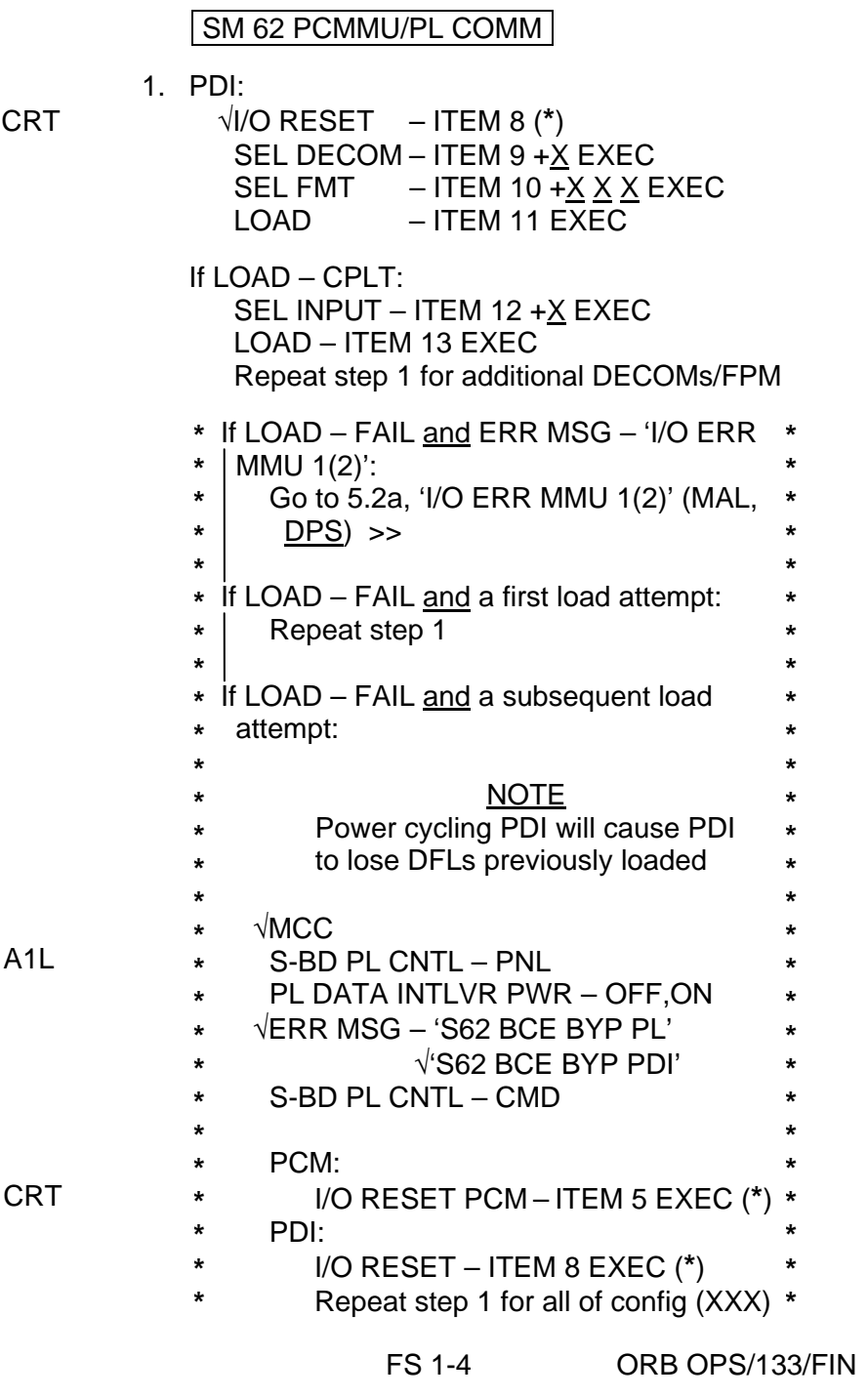

 $\overline{a}$ 

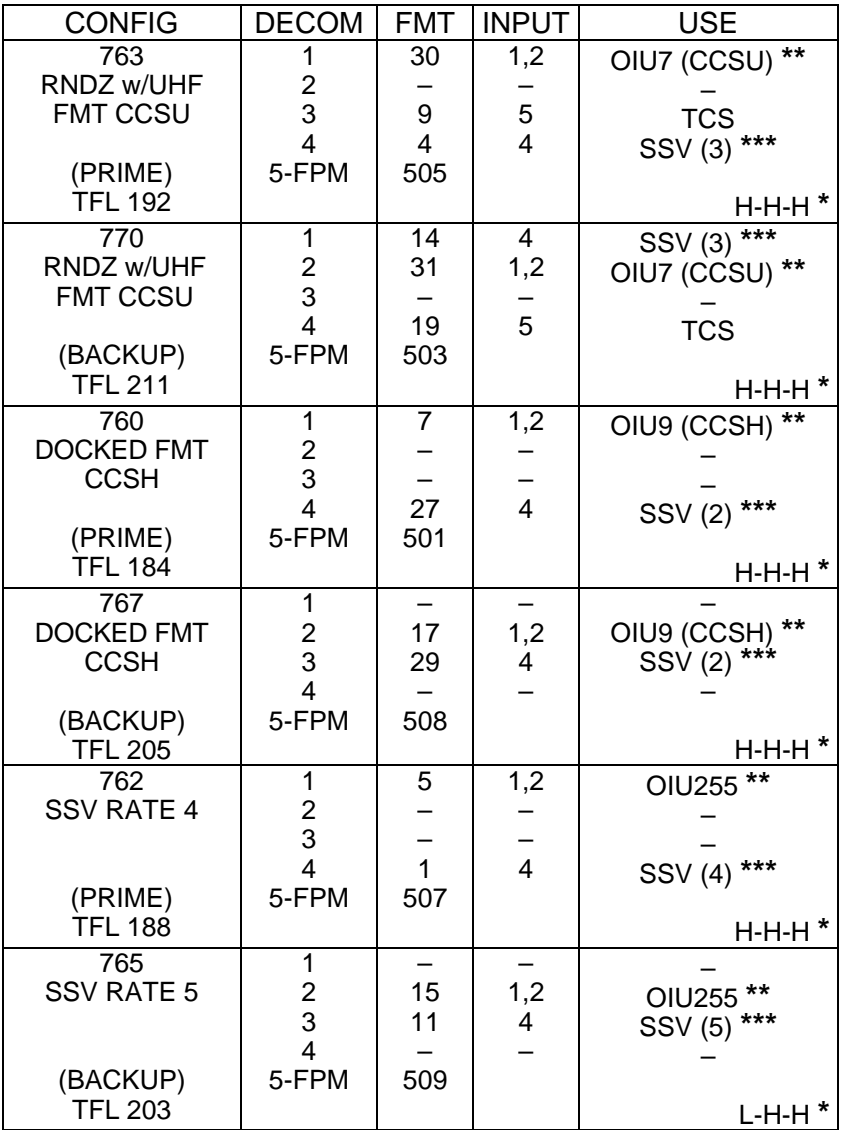

**\*** OI-GNC-SM, Orbiter Downlist Data Rates (High or Low) **\*\*** # in OIU# represents the OIU format; (XXX) represents data type \*\*\* # in SSV (#) represents the SSV Out Rate sw selection

Cont next page

FS 1-5 ORB OPS/133/FIN

 $\begin{array}{c} \hline \end{array}$ 

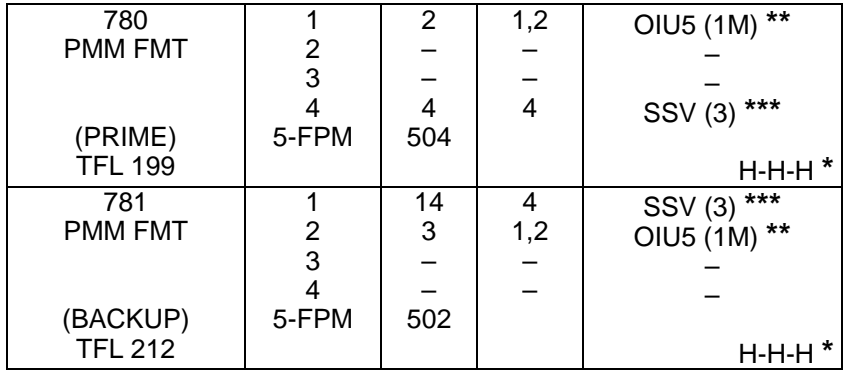

**\*** OI-GNC-SM, Orbiter Downlist Data Rates (High or Low)

**\*\*** # in OIU# represents the OIU format; (XXX) represents data type \*\*\* # in SSV (#) represents the SSV Out Rate sw selection

FS 1-6 ORB OPS/133/FIN

 $\overline{\phantom{a}}$ 

#### **LOAD OIU FORMAT/CONFIG**

Determine which step is needed and complete all actions to obtain desired OIU configuration

**NOTE** 

A corresponding TFL/DFL CONFIG is reqd for MCC to receive telemetry. Reference S62 PCMMU/PL COMM for the last loaded HDR TFL and perform LOAD PCMMU FORMAT/LOAD PDI DECOM FORMAT for the associated CONFIG

S212 OIU

 1. GNC-1 PRIMARY ON LB-ORB N2-1 (OIU BUS 3) LOAD FORMAT ITEM 1 +9 EXEC GNC TO GNC 1 ITEM 18  $+1$  4 EXEC GNC 1 TO BUS 3 ITEM 18 + 1 6 EXEC BUS 4 BC ITEM 15 EXEC (**\***) BUS 3 RT ITEM 10 EXEC (**\***) LOAD FORMAT ITEM 1  $+9$  EXEC >>

2. GNC-1 PRIMARY ON LB-ORB N2-2 (OIU BUS 4)

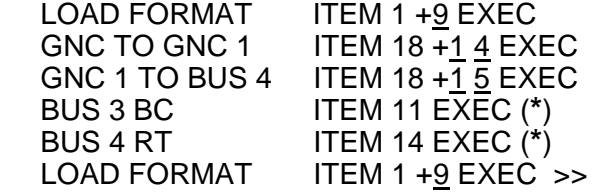

 3. GNC-2 PRIMARY ON LB-ORB N2-1 (OIU BUS 3) LOAD FORMAT ITEM 1 +9 EXEC

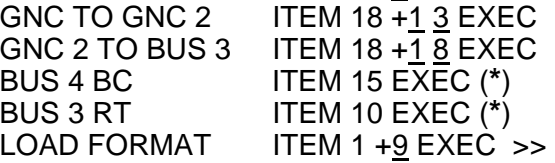

4. GNC-2 PRIMARY ON LB-ORB N2-2 (OIU BUS 4)

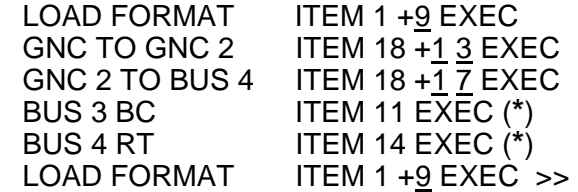

Cont next page

FS 1-7 ORB OPS/133/FIN

5. PMM

 $\begin{array}{ccc} \perp & \dashv & \dashv \end{array}$ 

 $\sim$   $\pm$ 

Γ

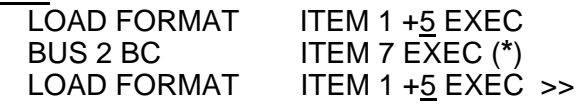

 $\mathbb{L}^{\mathbb{L}}$ 

6. SSOR

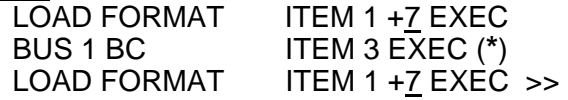

FS 1-8 ORB OPS/133/FIN

 $\overline{1}$ 

#### **DOWNLINK OCA DATA VIA WIDE BAND ANALOG FM** (35 min)

OBJECTIVE: Downlink OCA data via S-band system LOCATION: Payload Station on aft Flight Deck (L10:A1), PDIP1 (L12) TOOLS REQD: TOOL Gray Tape Kapton Tape Pin Kit (Test Jumper Leads) MISC Sharpie

- 1. Obtain two, 5-in 22-ga Pin/Socket Test Jumper Leads from the Pin Kit
- L10:A1 2. Open locker door, locate "Bottom of Locker Cable" (see diagram below)
	- 3. Demate Dnlk Y Cable (SED39127625-301) from Bottom of Locker Cable P2 (see diagram below)

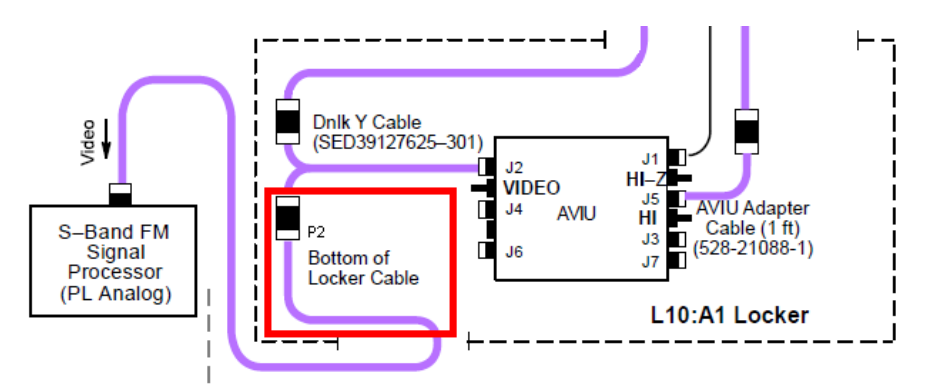

- Middeck 4. Power down the OCA Router
- L12 5. Locate OCA INTF Cable (SED16103948-301) plug P2 mated to J4 on PDIP1
	- 6. Demate OCA INTF Cable plug P2 from J4 Re-route OCA INTF Cable plug P2 near L10A1 to allow jumper installation in following steps (remove pre-route ties as necessary)
		- Cont next page

FS 1-9 ORB OPS/133/FIN

- L10:A1 7. Obtain Test Jumper Leads, mark both ends of one Lead using Sharpie
	- 8. Twist Test Jumper Leads together to form a twisted pair (see diagram below)
	- 9. Per the drawing below, install Test Jumper Lead twisted pair between the Bottom of Locker Cable plug P2 and the OCA INTF Cable plug P2 (ensure Sharpie marked Test Jumper Lead is connected between socket 1 and pin 15)

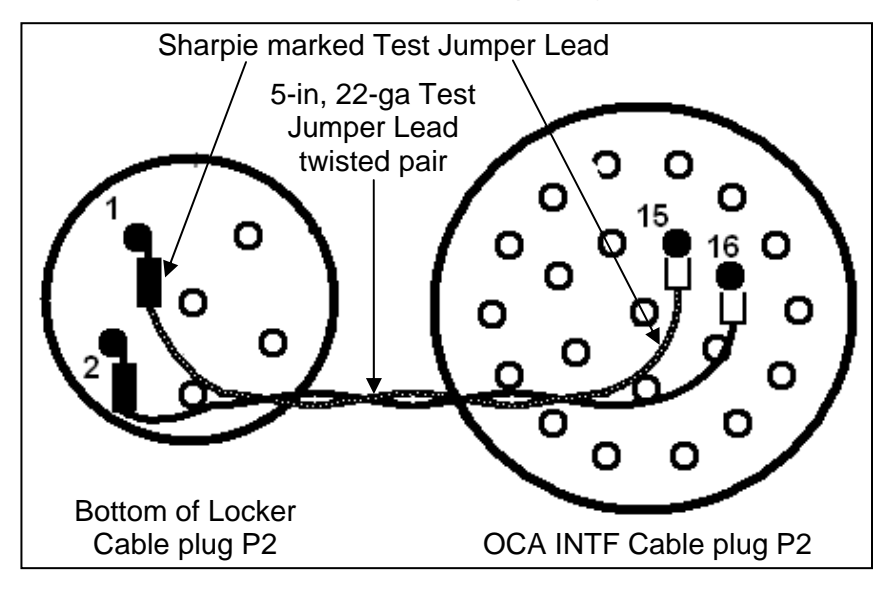

- 10. Using Kapton Tape, secure Test Jumper Lead/plug connections, cover unused pins/sockets on plugs
- 11. Ensure connector shells are in contact for chassis ground
- 12. Using Gray Tape, secure cables, plugs, jumpers Secure locker door as required (use caution not to pinch wiring)
- Middeck 13. Power on the OCA Router
	- 14. Stow tools

Cont next page

FS 1-10 ORB OPS/133/FIN

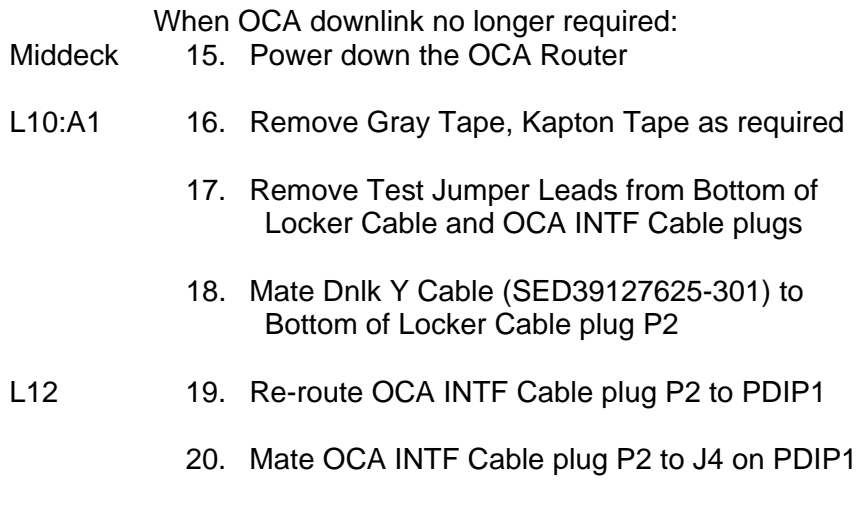

 $\mathbf{L}^{\mathrm{max}}$ 

 $\overline{\Gamma}$ 

 $\Box$ 

21. Stow tools

 $\overline{\phantom{0}}$ 

 $\mathcal{L}^{\mathcal{L}}$  .

 $\sim 1$ 

FS 1-11 ORB OPS/133/FIN

This Page Intentionally Blank

 $\overline{\phantom{0}}$ 

 $\sim$   $\sim$ 

 $\overline{\phantom{a}}$ 

FS 1-12 ORB OPS/133/FIN

 $\overline{\Gamma}$ 

 $\mathbb{R}^2$ 

 $\overline{\mathbb{L}}$ 

 $\mathbf{L}$ 

# $PTG$

 $\Box$   $\Box$ 

 $\sim$   $\pm$ 

 $\begin{array}{c} \hline \end{array}$ 

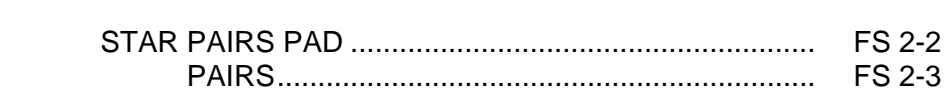

PTG

 $\begin{array}{ccc} & \multicolumn{3}{c}{} & \multicolumn{3}{c}{} \\ \multicolumn{3}{c}{} & \multicolumn{3}{c}{} & \multicolumn{3}{c}{} \\ \multicolumn{3}{c}{} & \multicolumn{3}{c}{} & \multicolumn{3}{c}{} \\ \multicolumn{3}{c}{} & \multicolumn{3}{c}{} & \multicolumn{3}{c}{} \\ \multicolumn{3}{c}{} & \multicolumn{3}{c}{} & \multicolumn{3}{c}{} \\ \multicolumn{3}{c}{} & \multicolumn{3}{c}{} & \multicolumn{3}{c}{} \\ \multicolumn{3}{c}{} & \multicolumn{3}{c}{} & \multic$ 

FS 2-1 ORB OPS/133/FIN

 $\overline{1}$ 

 $\overline{\Gamma}$ 

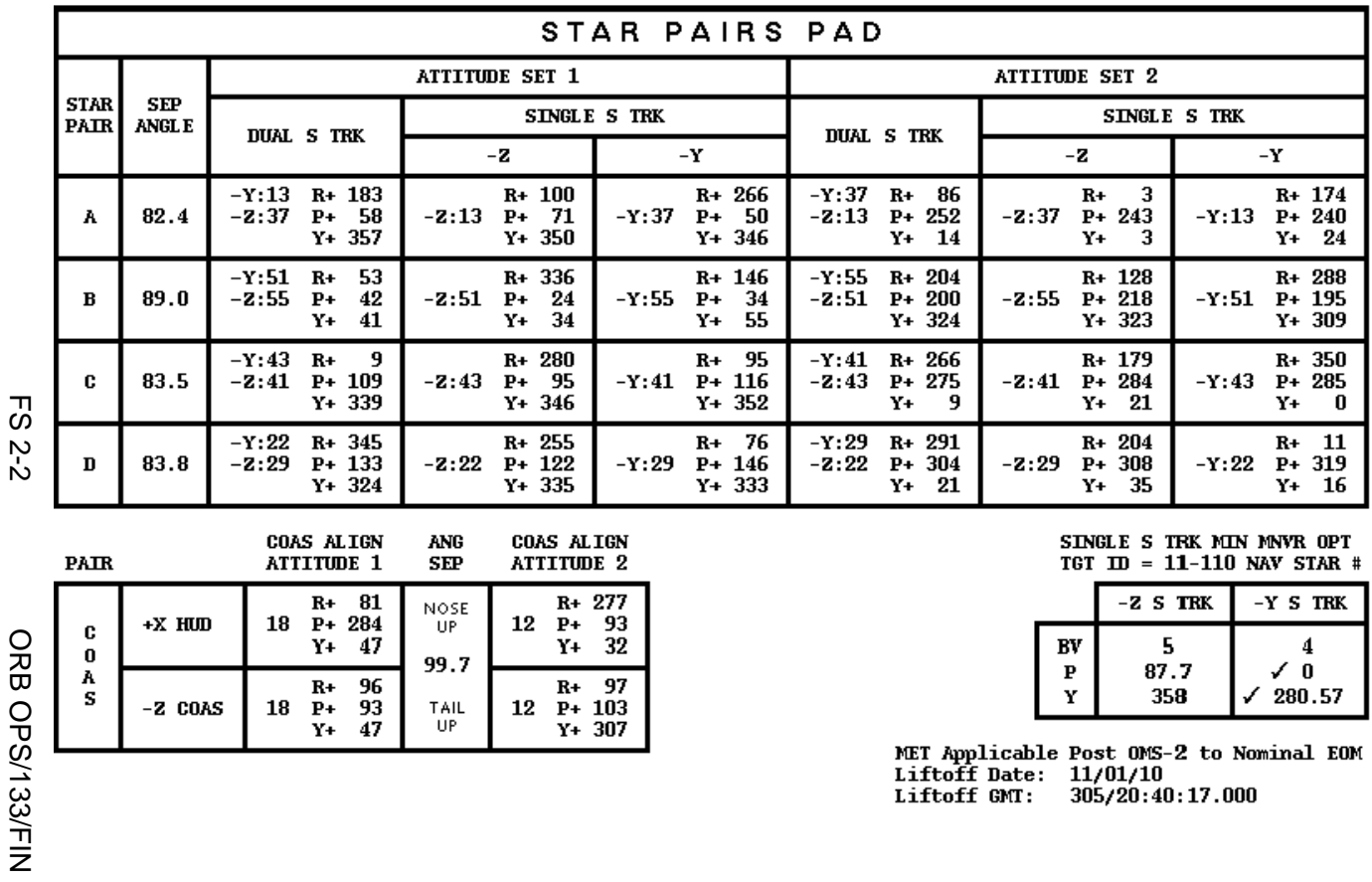

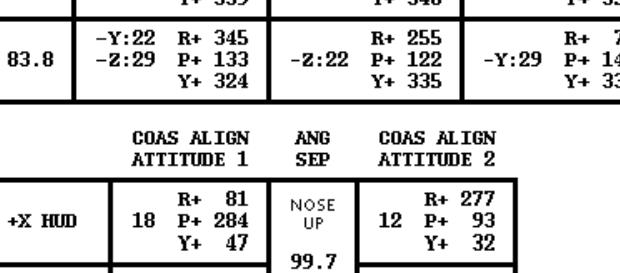

 $\begin{array}{c} \texttt{TAIL} \\ \texttt{UP} \end{array}$ 

 $R+97$ <br>12  $P+103$ <br> $Y+307$ 

 $R+96$ <br>18 P+ 93<br>Y+ 47

SINGLE S TRK MIN MWR OPT<br>TGT ID = 11-110 NAV STAR #

**STAR PAIRS PAD** 

STAR PAIRS PAD

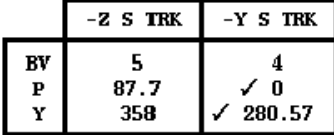

**NET Applicable Post OMS-2 to Nominal EOM<br>Liftoff Date: 11/01/10<br>Liftoff GMT: 305/20:40:17.000** 

**ORB OPS/133/FIN** 

PAIR

c

 $\boldsymbol{0}$ 

 $\frac{A}{S}$ 

 $-Z$  COAS

**PTG** 

### **STAR PAIRS**

 $\sim$  1

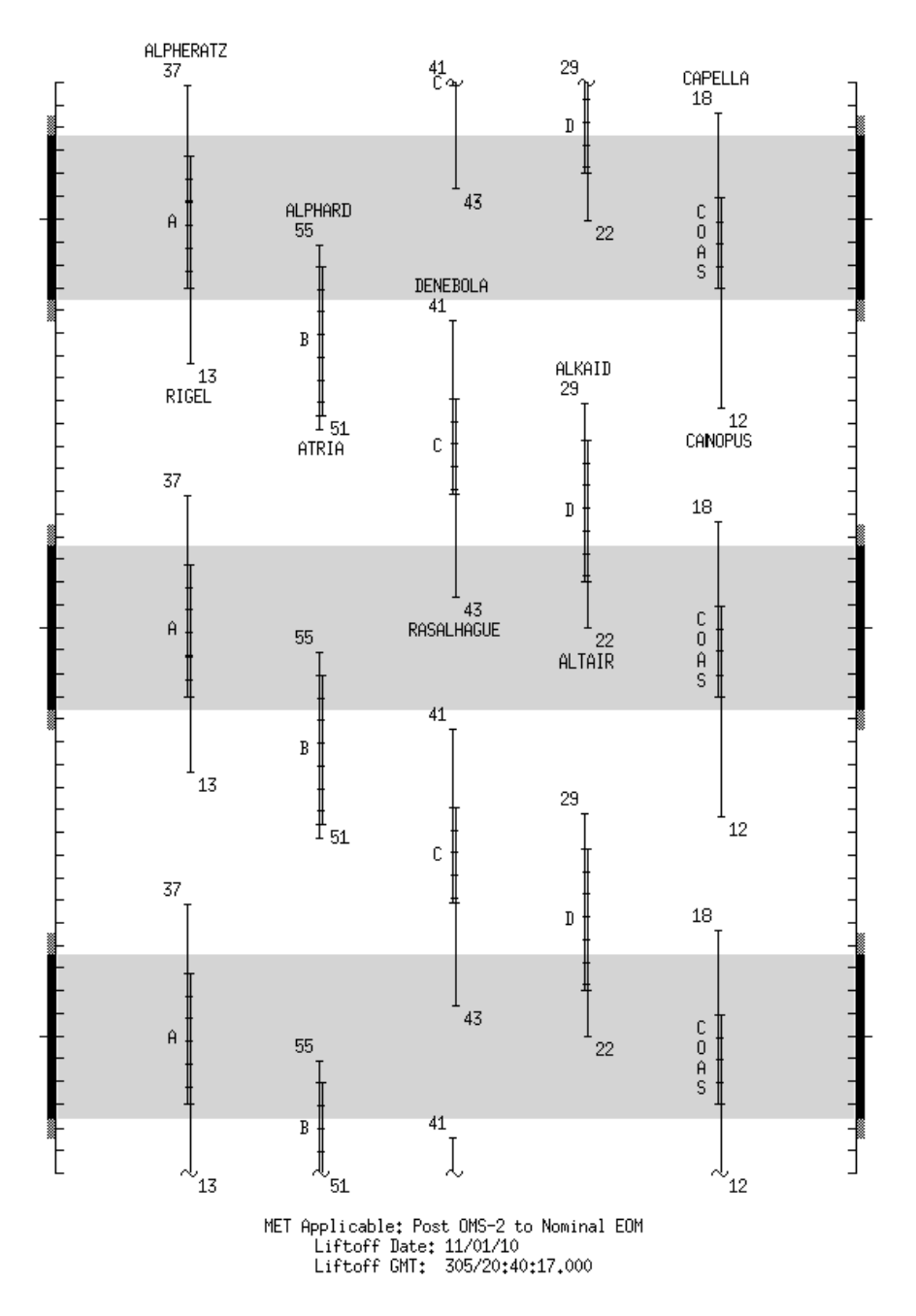

FS 2-3 ORB OPS/133/FIN

 $\Box$ 

 $\overline{\phantom{a}}$ 

This Page Intentionally Blank

 $\sim$   $\sim$ 

 $\begin{array}{c} \hline \end{array}$ 

 $\Box$ 

FS 2-4 ORB OPS/133/FIN

 $\overline{\mathbb{L}}$ 

 $\overline{\Gamma}$ 

### DAP TABLES

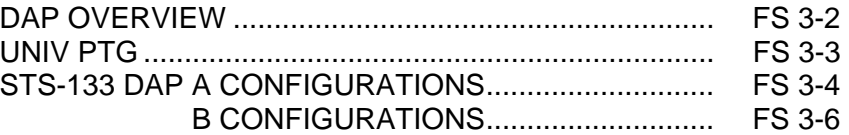

**DAP<br>TABLES TABLES** 

FS 3-1 ORB OPS/133/FIN

#### **DAP TABLES**

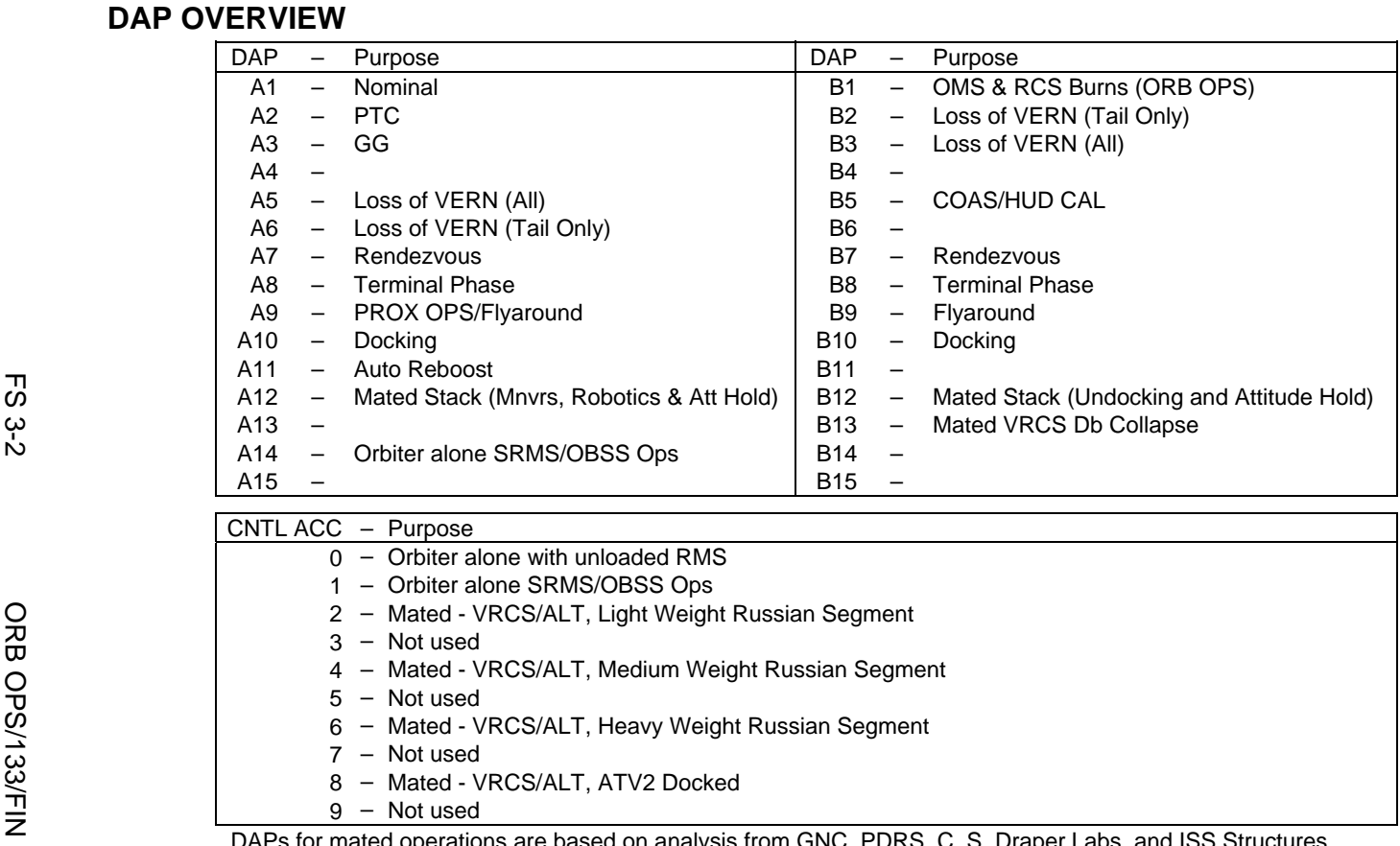

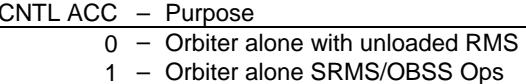

- 2– Mated - VRCS/ALT, Light Weight Russian Segment
- 3– Not used
- 4– Mated - VRCS/ALT, Medium Weight Russian Segment
- 5– Not used
- 6– Mated - VRCS/ALT, Heavy Weight Russian Segment
- 7 Not used
- 8 Mated VRCS/ALT, ATV2 Docked
- 9 Not used

DAPs for mated operations are based on analysis from GNC, PDRS, C. S. Draper Labs, and ISS Structures

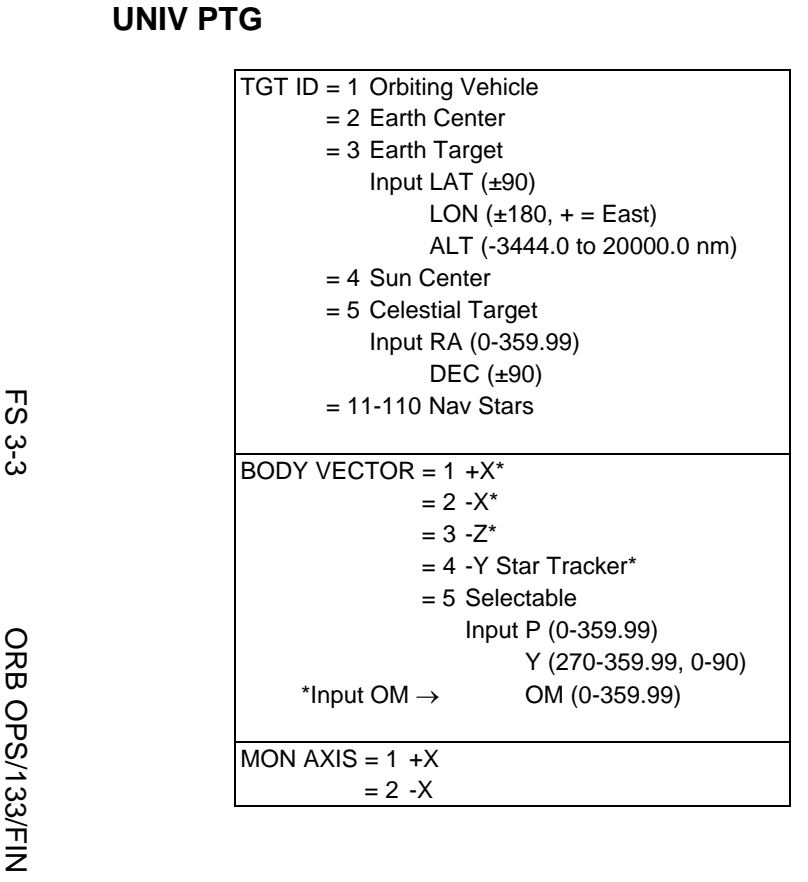

 $\Box$ 

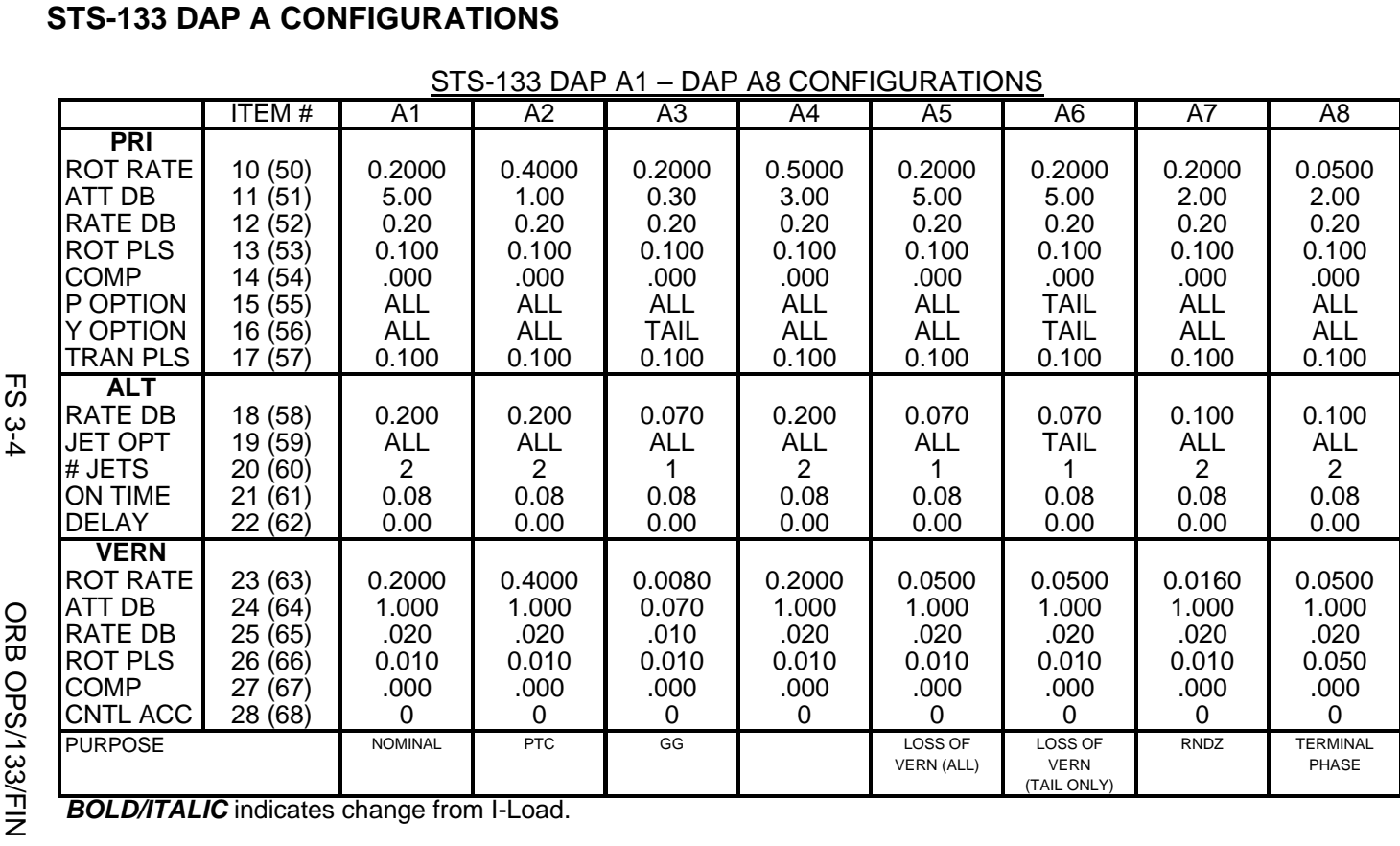

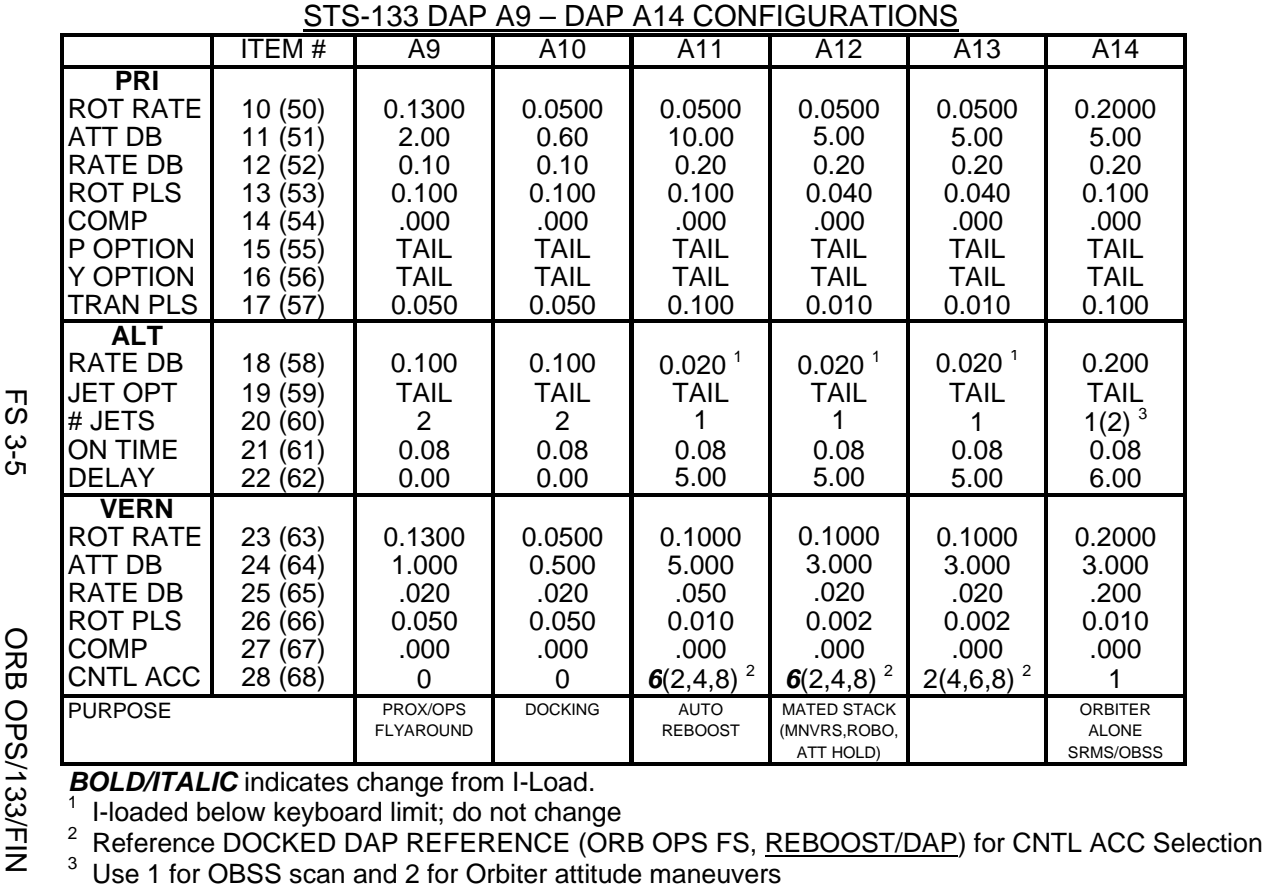

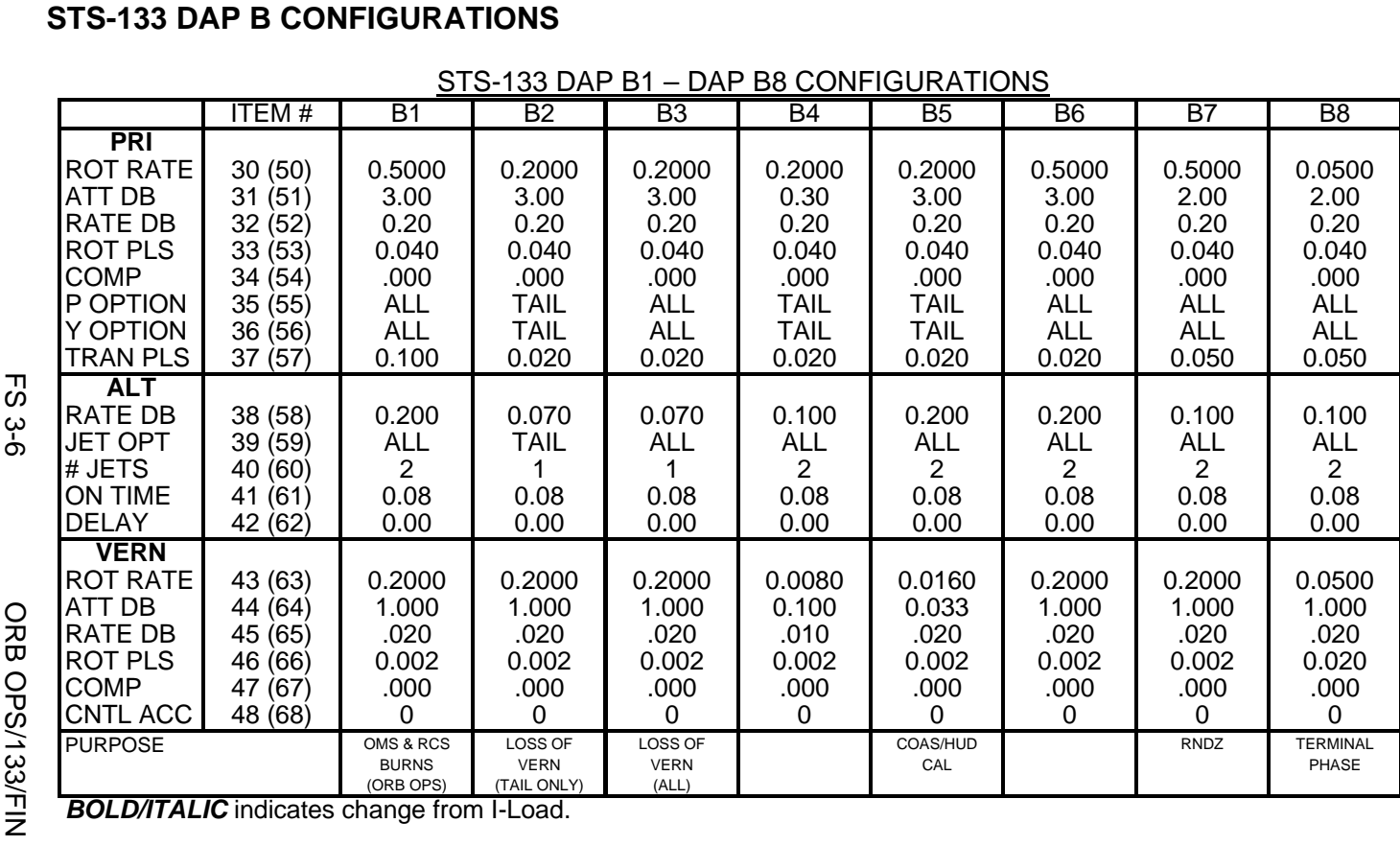

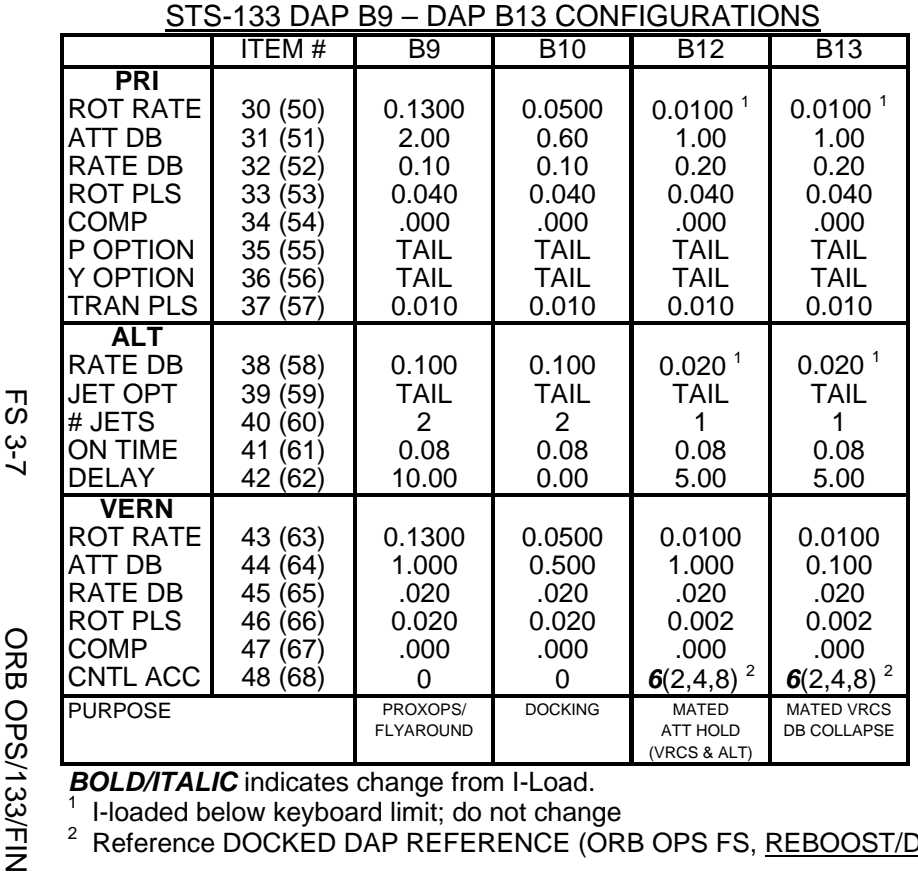

<sup>2</sup> Reference DOCKED DAP REFERENCE (ORB OPS FS, REBOOST/DAP) for CNTL ACC Selection

This Page Intentionally Blank

 $\sim$   $\sim$ 

 $\begin{array}{c} \hline \end{array}$ 

 $\Box$ 

FS 3-8 ORB OPS/133/FIN

 $\overline{\mathbb{L}}$ 

 $\overline{\mathbb{F}}$ 

## REBOOST/DAP

 $\Box$   $\Box$ 

 $\sim 1$ 

 $\Box$ 

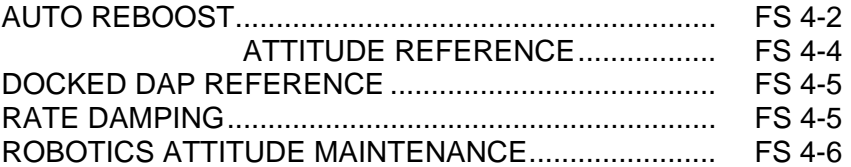

**REBOOST/ REBOOST/**<br>DAP

 $\Box$ 

 $\mathbb{L}^{\mathbb{L}}$ 

FS 4-1 ORB OPS/133/FIN

#### **AUTO REBOOST**

#### NOTE

Allow 5 min between establishing reboost attitude and reboost start time for DAP accelerations to converge

1. If PRCS required:

O14:F, RJDA 1A L2/R2 DRIVER – OFF O15:F, RJD MANF L5/F5/R5 DRIVER – OFF O16:F Pri RJD LOGIC (eight) – ON

> √MCC for GO to power up Pri Drivers RJD MANF L5/F5/R5 DRIVER – ON Pri RJD DRIVER (eight) – ON

2. Select Reboost Configuration

GNC 20 DAP CONFIG REBOOST CFG – ITEM 8 +\_ EXEC  $INTVL - ITEM 9 + _$   $_{---}$   $_{---}$   $EXEC$ 

3. Set up Future Reboost

GNC UNIV PTG DURATION – ITEM 27 +\_ \_+\_ \_+\_ \_.\_ \_ EXEC START TIME – ITEM 1 +\_ \_ \_+\_ \_+\_ \_+\_ EXEC

RBST – ITEM 25 EXEC (FUT-**\***)

 4. Select appropriate Reboost Rotation DAP When in attitude and prior to START TIME, C3 DAP: A11/AUTO/VERN(ALT)

If using Config 4(1):

GNC 20 DAP CONFIG Disable X JETS ROT – ITEM 7 EXEC (no **\***)

Cont next page

FS 4-2 ORB OPS/133/FIN

**REBOOST/**  REBOOST/<br>DAP
**NOTE** Reboost can be aborted with an item 26 on UNIV PTG or by selecting FREE on the DAP

 $\overline{\phantom{a}}$ 

5. Post Reboost Configuration

If using Config 4(1):

## GNC 20 DAP CONFIG Enable X JETS ROT – ITEM 7 EXEC (**\***)

Return to FLIGHT PLAN Attitude C3 DAP: as reqd<br>O14, Pri RJD LOGIO Pri RJD LOGIC, DRIVER (sixteen) – as reqd O15, O16

FS 4-3 ORB OPS/133/FIN

## **AUTO REBOOST ATTITUDE REFERENCE**

ALT & VRCS ATTITUDE HOLD CONFIGURATIONS:

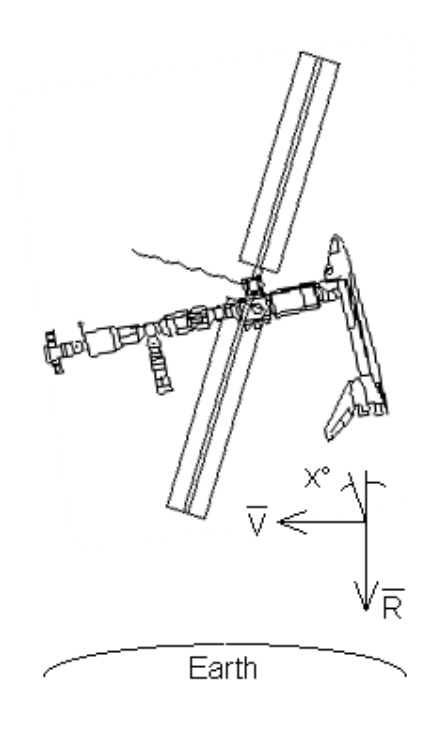

## REBOOST

Configurations 1 & 4 are ALT PRCS only (Pitch,  $X=4^{\circ}$ ) Configuration 2 is for SHUTTLE ONLY - Do Not Use While Docked Configuration 3 is VRCS only (Pitch, X=4°)

FS 4-4 ORB OPS/133/FIN

## **DOCKED DAP REFERENCE**

NOTE

Shuttle mated attitude control is not certified when the Shuttle Airlock is depressurized (<3.45 psia)

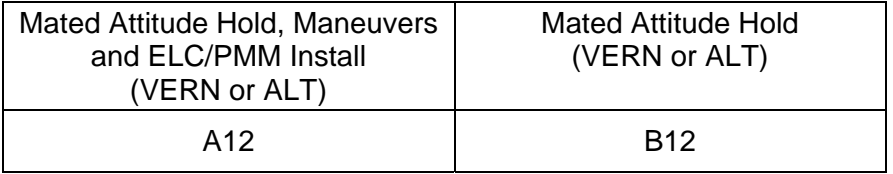

ALT not certified for loaded RMS operations

#### CNTL ACC CONFIGURATIONS FOR VERN AND ALT

CNTL ACC selection depends on the weight classification of the Russian Segment (Light, Medium or Heavy) due to ISS docking port occupancy and the presence of ATV2

If ATV2 is docked, use CNTL ACC 8

If ATV2 is not docked:

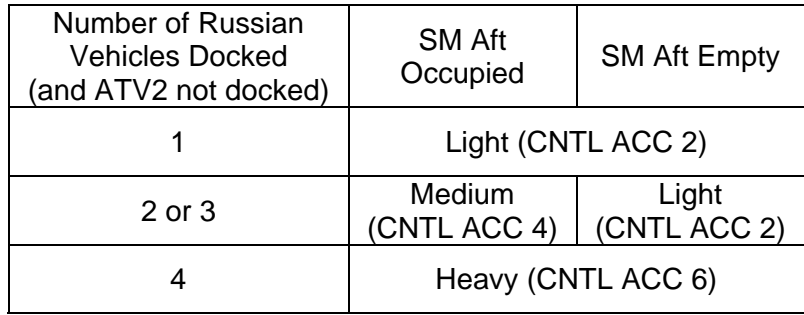

### **RATE DAMPING**

DAP: LVLH(INRTL) - Dependent on desired attitude hold Monitor Jet Activity Light: If jet activity stopped for > 5 sec for VERN (15 sec for ALT) DAP: FREE > 2 sec DAP: AUTO >> For continuous jet activity > 6 min: DAP: FREE then restart RATE DAMPING

FS 4-5 ORB OPS/133/FIN

 $\mathbf{I}$ 

## **ROBOTICS ATTITUDE MAINTENANCE**

1. DAP: LVLH

 $\mathcal{L}$ 

- 2. When no jet activity for >5 sec (Rates Damped): DAP:  $FREE > 2 sec$ DAP: AUTO
- 3. If continuing with Loaded Robotics Ops: When in attitude and no jet activity for >5 sec: DAP: FREE

FS 4-6 ORB OPS/133/FIN

 $\overline{a}$ 

# OIU PROCEDURES

 $\sim 1$ 

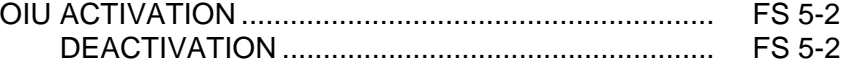

 $\Box$ 

 $\overline{\mathbb{R}}$ 

 $\mathbf{L}$ 

## **OIU ACTIVATION**

**NOTE** √MCC that steps 1 and 2 may not be reqd

- 1. Load PCMMU/PDI (config 760) for OIU
- 2. Power on PSP 1(2)

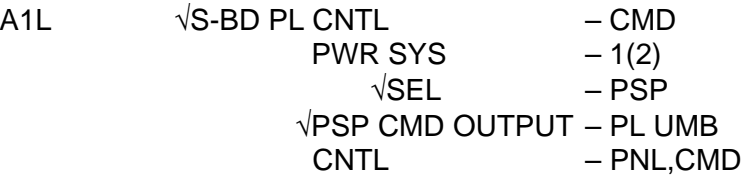

SM 62 PCMMU/PL COMM I/O RESET PSP 1(2) – ITEM 6(7) EXEC (**\***)

3. Power on OIU 1(2)

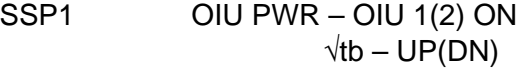

## **OIU DEACTIVATION**

**OIU** 

NOTE √MCC for OIU ops complete

- 1. Possible 'S62 PDI DECOM FAIL' msg
- SSP1 OIU PWR OFF  $\sqrt{tb} - bp$ 
	- 2. MCC will config PCMMU and PDI as reqd

FS 5-2 ORB OPS/133/FIN

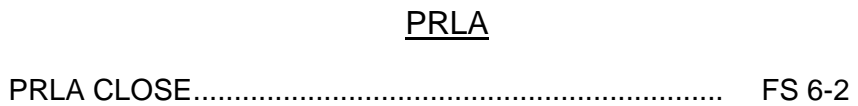

 $\overline{\phantom{0}}$ 

 $\mathcal{L}^{\mathcal{L}}$  .

 $\Box$ 

 $\| \cdot \|$ 

FS 6-1 ORB OPS/133/FIN

## **PRLA CLOSE**

1. If Docked and OBSS NOT grappled:

NOTE When MCA LOGIC switches taken OFF, KU will mode to standby. MPM and MRL tbs – bp

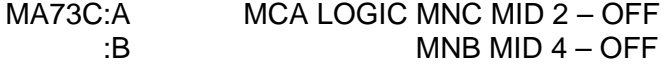

A6U 2.  $\sqrt{PL}$  RETEN LAT 1,2,3,4,5 (five) – OFF (tb-REL)  $\sqrt{PL}$  SEL  $-1$ 

> SM 97 PL RETENTION  $\sqrt{PL}$  SEL 1 LAT 1,2,3,4,5 (ten) − 0

- **\*** If any LAT msw shows '1', drive
- \* If any LAT msw shows '1', drive \*<br>\* for single motor time (60 sec) <mark>\*</mark>
- R13L 3. PL BAY MECH PWR SYS 1,2 (two) ON A6U RETEN LOGIC PWR SYS 1,2 (two) – ON

NOTE Any single motor times (>30 sec)

- 4. PL RETEN LAT 1,2 (two) LAT (tb-LAT, 60 sec max)  $-$  OFF
- 5. PL RETEN LAT 3,4 (two) LAT (tb-LAT, 60 sec max)  $-$  OFF
- 6. PL RETEN PL SEL  $-3$  $\sqrt{\text{LAT }1,2,3,4}$  (four) tb – REL

SM 97 PL RETENTION  $\sqrt{PL}$  SEL 3 LAT 1,2,3,4 (eight) – 0

- **\*** If any LAT msw shows '1', drive
- \* If any LAT msw shows '1', drive \*<br>\* for single motor time (60 sec) <mark>\*</mark>

Cont next page

FS 6-2 ORB OPS/133/FIN

**PRLA** 

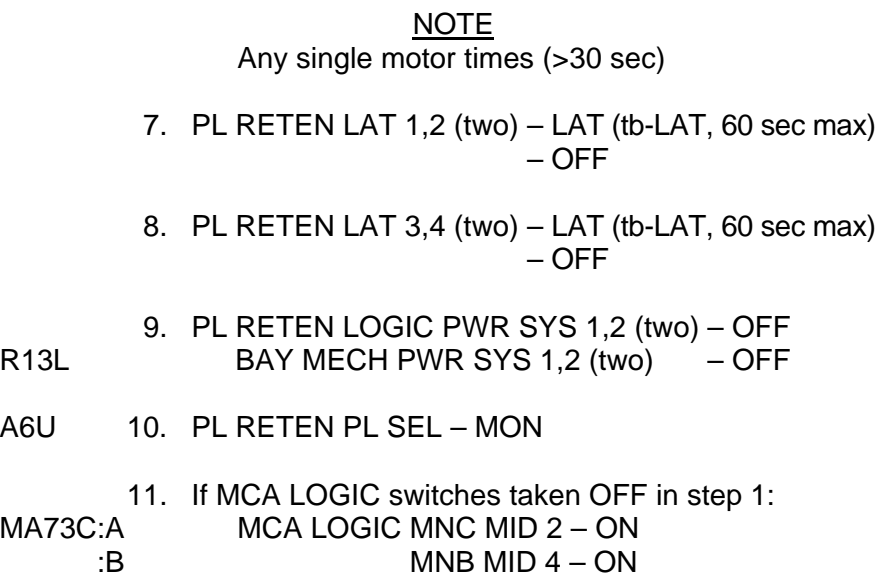

 $\overline{\phantom{0}}$ 

 $\mathcal{L}^{\mathcal{L}}$  .

 $\begin{array}{c} \hline \end{array}$ 

 $\mathbf{1}$ 

 $\mathbf{L}^{\text{max}}$ 

 $\overline{\Gamma}$ 

This Page Intentionally Blank

 $\Box$ 

 $\mathbb{R}^n$ 

 $\overline{\phantom{a}}$ 

FS 6-4 ORB OPS/133/FIN

 $\frac{1}{2}$ 

 $\sqrt{2}$ 

 $\begin{array}{c} \begin{array}{c} \hline \end{array} \end{array}$ 

## SHORT DURATION BIOASTRONAUTICS INVESTIGATION (SDBI)

 $\overline{\phantom{0}}$ 

 $\sim$  1

 $\sim 1$ 

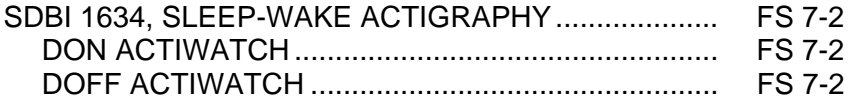

 $\Box$ 

 $\mathbf{L}$ 

FS 7-1 ORB OPS/133/FIN

### **SDBI 1634, SLEEP-WAKE ACTIGRAPHY**

A. DON ACTIWATCH (ASAP after entry into orbit)

## MF43O 1. Unstow: Actiwatch SLEEP LOGBOOK

#### **NOTE**

Actiwatch should be worn on top of nondominant wrist outside of clothing. Face of Actiwatch should remain uncovered at all times.

If necessary to remove Actiwatch, record doff/don time in SLEEP LOGBOOK

- 2. Don Actiwatch on non-dominant arm and wear continuously throughout mission
- 3. Deploy SLEEP LOGBOOK and record required information daily (within 15 min after waking)

### B. DOFF ACTIWATCH

NOTE If mission length extended, continue to wear Actiwatch and complete SLEEP LOGBOOK as timeline permits

On final day of orbit: MF43O 1. Remove Actiwatch, stow in locker

 $\mathbf{I}$ 

 $\mathbf{I}$ 

2. Recover SLEEP LOGBOOK, stow in locker

**SDBI** 

FS 7-2 ORB OPS/133/FIN

# WING LEADING EDGE SENSORS (WLES) PROCEDURES

 $\mathbb{R}$ 

WLE<br>SENSORS **SENSORS** 

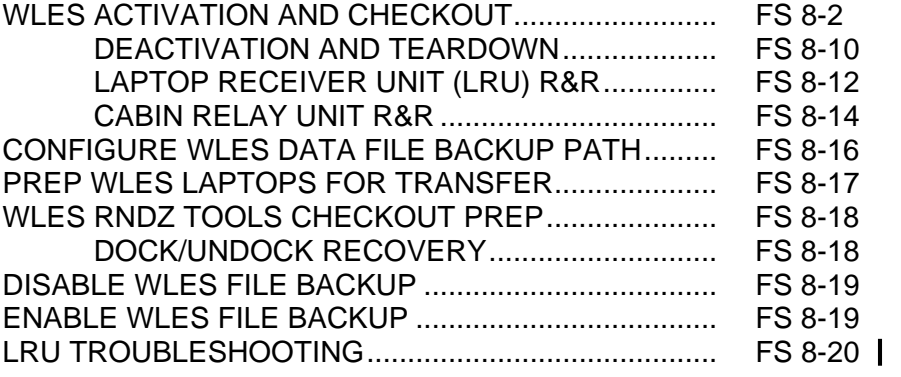

FS 8-1 ORB OPS/133/FIN

 $\mathbf{L}$ 

 $\Box$ 

# **SENSORS SENSORS WLE**

## **WLES ACTIVATION AND CHECKOUT**

#### 1. UNSTOW EQUIPMENT

NOTE

A31p laptops may already be unstowed as part of orbiter laptop network setup

ML60E Unstow:

Laptop Receiver Units (2) Cabin Relay Units (2): CRU A (S/N 1664) CRU B (S/N 1728) STS6 A31p laptop (WLES) STS5 A31p laptop (RPOP2)

#### 2. SETUP WLES RELAY UNITS

CAUTION Cross-connecting CRU A to MICRO WIS SYSTEM B (and vice versa) will prevent WLES ops, though step 8 would still show good comm

NOTE Green patch on Cabin Relay Unit is antenna and must face into cabin

A6 Unstow coiled WLE SYSTEM A cable

- A13 Connect plug PNL A13 SYSTEM A to jack MICRO WIS SYSTEM A J7 (see fig 8-1)
- CRU A Connect plug CABIN RELAY UNIT to J1 on CRU S/N 1664 STBD Secure CRU A to STBD side of aft cabin with Velcro
- OVHD (see fig 8-2)
- A9 Unstow coiled WLE SYSTEM B cable A13 Connect plug PNL A13 SYSTEM B to jack MICRO WIS SYSTEM B J8 (see fig 8-1) CRU B Connect plug CABIN RELAY UNIT to J1 on CRU S/N 1728 PORT Secure CRU B to PORT side of aft cabin with Velcro

OVHD (see fig 8-3)

Cont next page

FS 8-2 ORB OPS/133/FIN

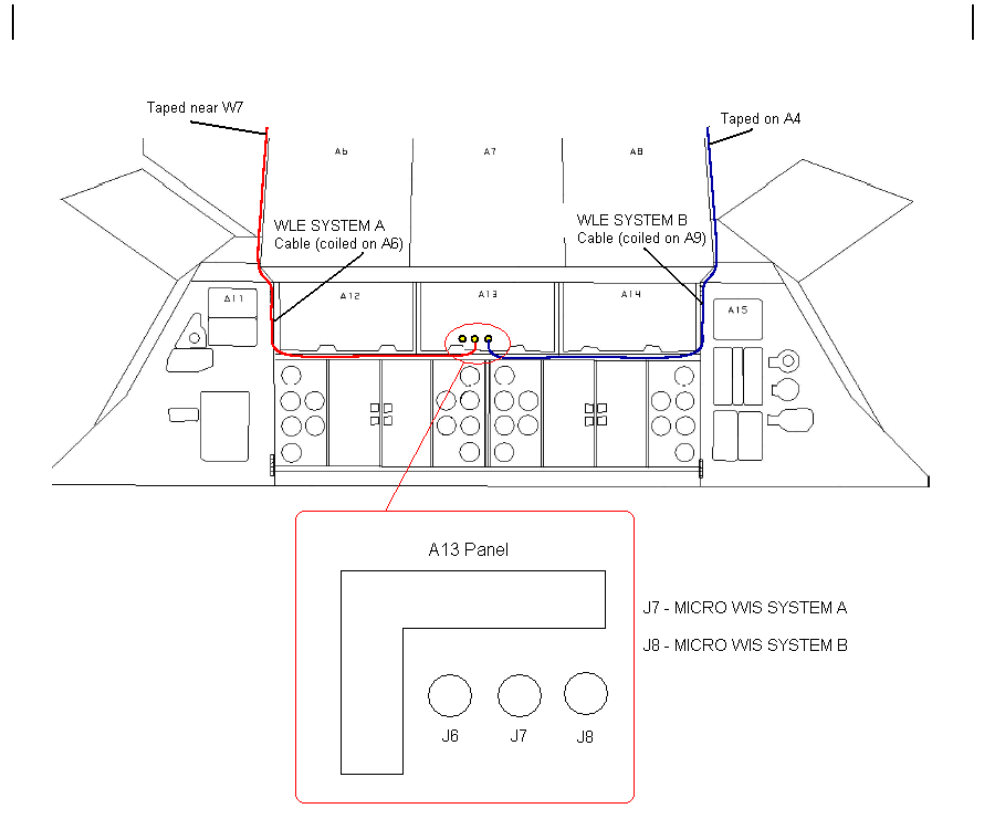

Figure 8-1.- A13 panel.

Cont next page

FS 8-3 ORB OPS/133/FIN

 $\mathbf{I}$ 

 $\mathbb{R}^n$ 

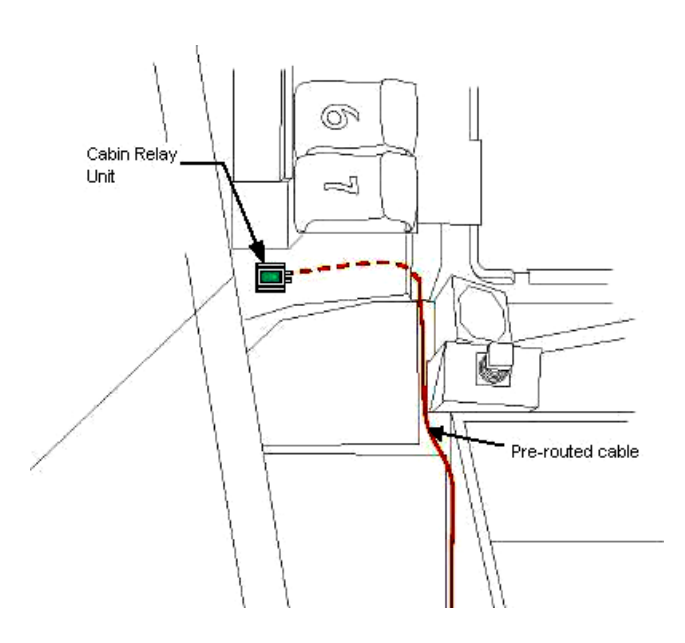

 $\sim 10$ 

 $\overline{\phantom{a}}$ 

Figure 8-2.- Aft STBD location.

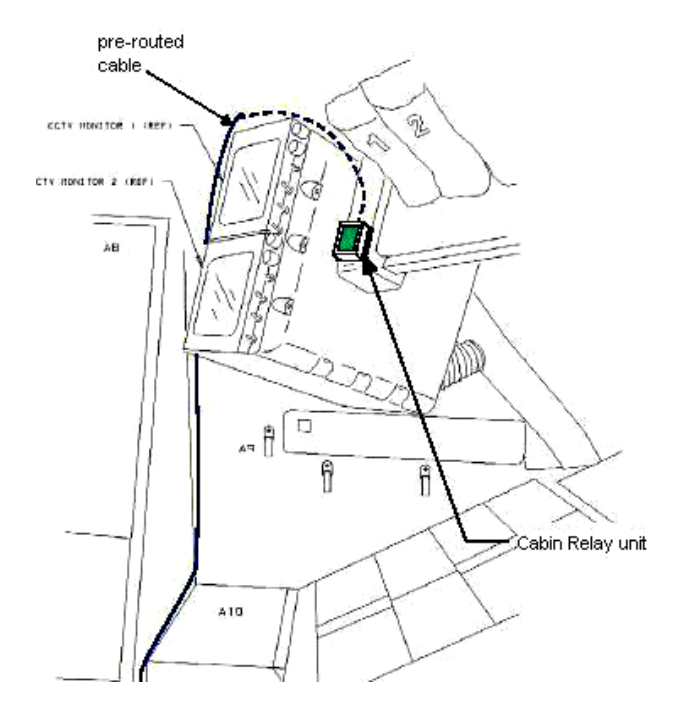

Figure 8-3.- Aft PORT location.

Cont next page

FS 8-4 ORB OPS/133/FIN

 $\mathbb{R}^n$ 

 $\Box$ 

 $\| \cdot \|$ 

### NOTE

Laptops may be powered or unpowered. Laptops may be connected to network or standalone

## 3. SETUP PRIME WLES LAPTOP

# A31p Secure Laptop Receiver Unit to A31p with Velcro

(see fig 8-4) Connect Laptop Receiver Unit to A31p Serial port using thumbscrews (see fig 8-5)

Verify line of sight between Laptop Receiver Unit and both CRUs

Verify 5-in minimum distance between Laptop Receiver Unit and both CRUs

### 4. SETUP BACKUP WLES LAPTOP

#### NOTE

Single laptop ops are preferred over delays in activation. If problems with Backup Laptop occur, skip step 4

Secure Laptop Receiver Unit to A31p with Velcro (see fig 8-4)

Connect Laptop Receiver Unit to A31p Serial port using thumbscrews (see fig 8-5)

Verify line of sight between Laptop Receiver Unit and both CRUs

Verify 5-in minimum distance between Laptop Receiver Unit and both CRUs

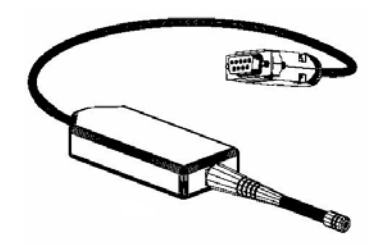

Figure 8-4.- Laptop Receiver Unit.

Cont next page

FS 8-5 ORB OPS/133/FIN

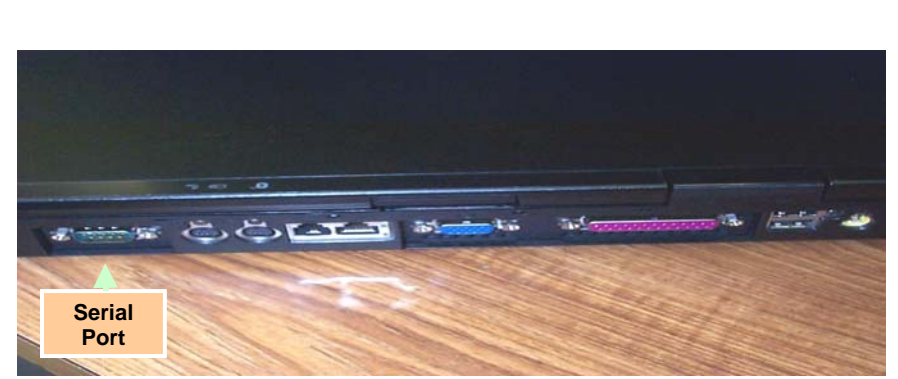

Figure 8-5.- A31p ports.

#### 5. LAUNCH WLES SOFTWARE

Perform for both laptops: If laptops are off, A31p pwr – On Double click the time in system tray (lower-right corner)

'Date and Time Properties' 'Time Zone' Time zone – (GMT) Greenwich Mean Time Click 'OK'

Double click 'Shuttle Apps'>'WLES'>'WLES'

'Backup Mode Selection' If setting up one A31p, select 'Standard'

If setting up two A31p laptops: For prime laptop, select 'Primary' For backup laptop, select 'Secondary'

If 'EWBMTAU-WLEFlight' appears with message 'Run the current command: XXXX\_AA\_BB\_SNYYYY.xml?': Click 'Yes'

#### NOTE

The secondary laptop lid may be closed at this time, if no longer needed for other applications. The laptops are configured so that they do not enter 'standby' or 'hibernate' mode when the lids are closed. However, due to cooling concerns, fully closing the lid is not recommended

Cont next page

FS 8-6 ORB OPS/133/FIN

## 6. VERIFY LRU INSTALLATION A31p Use prime WLES laptop

'Enhanced Wideband MicroTAU – WLEFlight 3.0' Click 'System Settings' (left side of display)

'Communications Settings' √RF Receiver Port: 'COM 1'

Click 'Query Receiver' Verify 'Receiver found on COM1' message appears

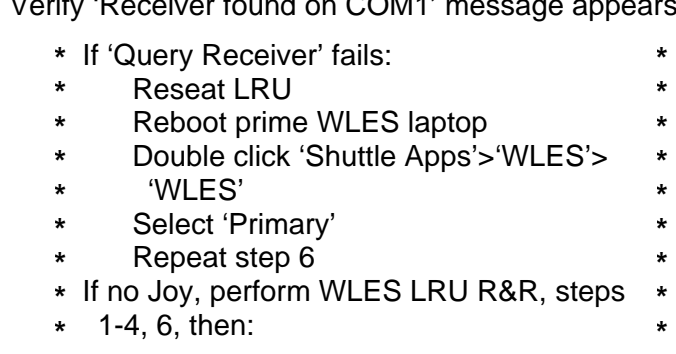

#### 7. VERIFY DATA FILE BACKUP Use prime WLES laptop

Verify 'Backup Directory:' set to:

'S:\Program Files\Invocon\EWBMTAU-WLEFlight'

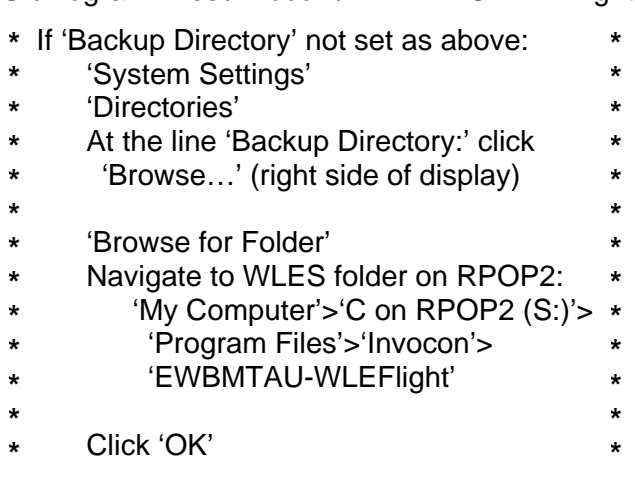

Verify 'Backup Interval' set to '30 minutes'

Cont next page

FS 8-7 ORB OPS/133/FIN

8. VERIFY COMM WITH RELAY UNITS Use prime WLES laptop

'Main'

Click 'Unit List' (left side of display)

#### NOTE

Each Cabin Relay Unit is identified with a unique serial number; this number appears as 'Unit ID' in the software

√Cabin Relay Units Unit ID 1664 and 1728 present on display in first column; scroll down as necessary For each Cabin Relay Unit:

√Unit ID present

√Type: 'Relay-GL'

√Last Update: time is updating (every 5 to 15 sec)

- **\*** If one CRU time does not update:
- **\*** Perform WLES CABIN RELAY UNIT R&R, **\* \***
- **\*** steps 1 thru 3, then: **\***
- **\*** Go to step 9
- **\*** If neither CRU time updates after 2 min,
- **\*** contact MCC-H

√Via: 'RF' √Mode: 'Idle'

#### 9. INITIATE COMMANDING

Double click 'Shuttle Apps'>'WLES'>'WLES Data Folder'

Double click 'Shuttle Apps'>'WLES'>'WLES Cmd Folder'

Cont next page

FS 8-8 ORB OPS/133/FIN

**\* \* \***

**NOTE** 

Deleting 'BLOCK.xml' file initiates command execution. Command files disappear from this folder as they are executed.

Files appearing in the 'Data' folder verifies twoway communication with the Sensor Units in the orbiter wing

'Command' Delete file labeled 'BLOCK.xml' At prompt "Are you sure you want to send 'Block.xml' to the Recycle Bin?", click 'Yes'

Wait 1 minute Verify the first data file appears in the 'Data' folder

Close 'Command' and 'Data' folders

#### 10. REPORT WLES STATUS Notify MCC-H: "WLES setup complete"

If reporting a failed and replaced CRU, include: Failed CRU S/N

#### **NOTE**

The laptop lid may be closed at this time, if no longer needed for other applications. The laptops are configured so that they do not enter 'standby' or 'hibernate' mode when the lids are closed. However, due to cooling concerns, fully closing the lid is not recommended

FS 8-9 ORB OPS/133/FIN

## **WLES DEACTIVATION AND TEARDOWN**

#### 1. DEACTIVATE WLES LAPTOP

#### NOTE

MCC will configure WLES for entry by setting all sensor units to idle mode

## **On MCC GO**:

A31p 'Enhanced Wideband MicroTAU – WLEFlight 3.0'

For each WLES A31p:

Click 'Exit' At prompt 'Are you sure you want to exit?' click 'Yes' Click 'Start'>'Turn Off Computer…'>'Turn Off' Disconnect Laptop Receiver Unit from A31p Serial port Remove Laptop Receiver Unit from Velcro on A31p

#### 2. REMOVE WLES RELAY UNITS

Remove Cabin Relay Units (2) from aft cabin (see figs 8-6 and 8-7)

Disconnect Cabin Relay Units from pre-routed cables

Disconnect and coil cables, stow in launch location

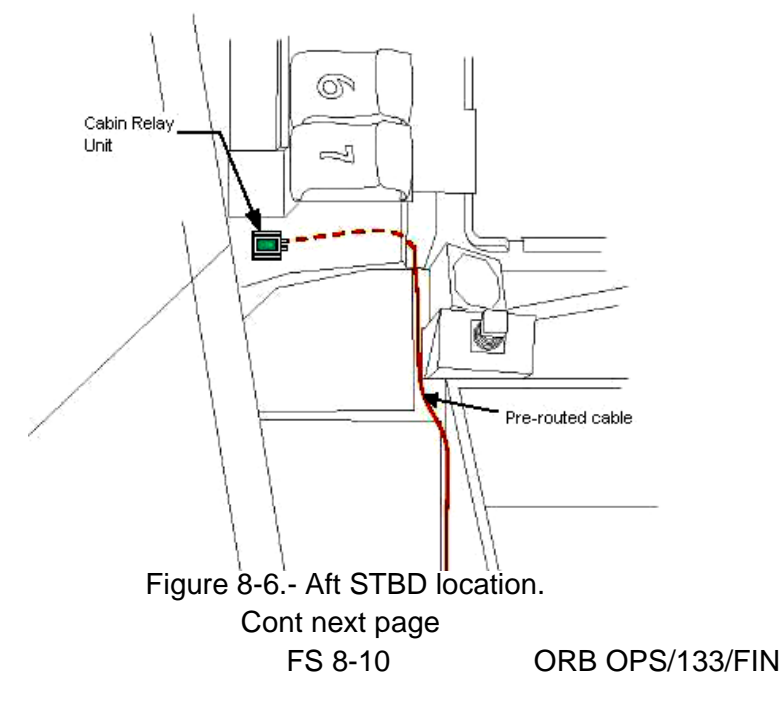

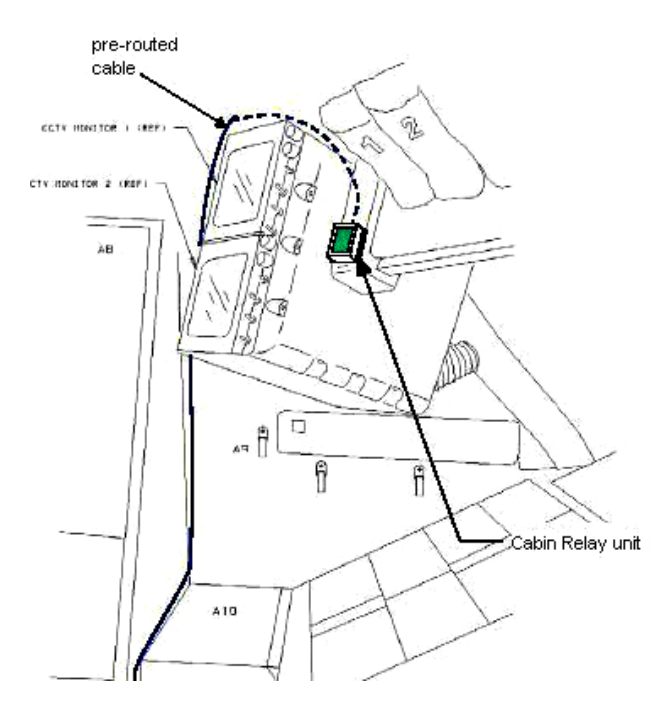

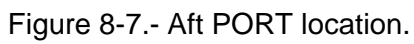

 $ML60E$ 

 $\overline{\phantom{a}}$ 

3. STOW EQUIPMENT<br>Stow:

Laptop Receiver Units (2) Cabin Relay Units (2) Notify MCC-H: "WLES Teardown Complete"

FS 8-11 ORB OPS/133/FIN

 $\mathbf{L}$ 

 $\begin{array}{c} \hline \end{array}$ 

## **WLES LAPTOP RECEIVER UNIT (LRU) R&R**

1. DISCONNECT BACKUP LRU FROM LAPTOP

A31p 'Enhanced Wideband MicroTAU – WLEFlight 3.0'

Click 'Exit' At prompt 'Are you sure you want to exit?' click 'Yes'

Disconnect Backup LRU from Backup A31p Serial port (see fig 8-8) Remove Backup LRU from Velcro on Backup A31p (see fig 8-9)

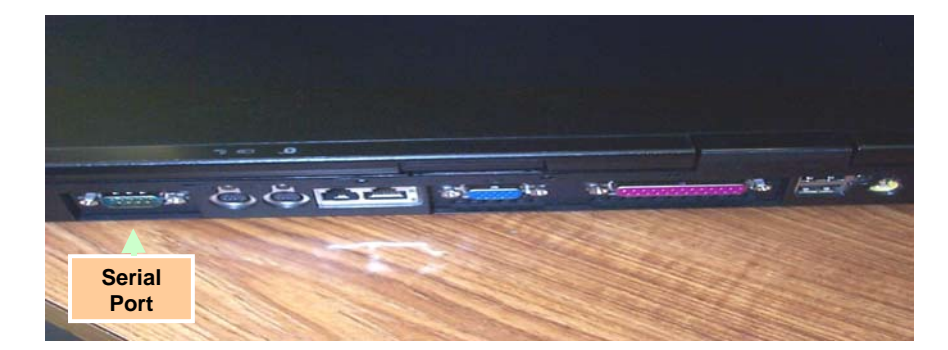

Figure 8-8.- A31p ports.

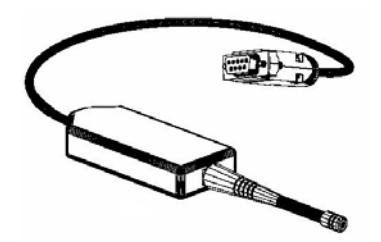

Figure 8-9.- Laptop Receiver Unit.

 2. DISCONNECT PRIME LRU FROM LAPTOP Disconnect Prime LRU from Prime A31p Serial port (see fig 8-8) Remove LRU from Velcro on A31p

> FS 8-12 ORB OPS/133/FIN Cont next page

- 3. CONNECT BACKUP LRU Connect Backup LRU to Prime WLES A31p Serial port Secure LRU to A31p with Velcro
- 4. VERIFY LRU INSTALLATION A31p Use prime WLES laptop

'Enhanced Wideband MicroTAU – WLEFlight 3.0' Click 'System Settings' (left side of display)

'Communications Settings' √RF Receiver Port: 'COM 1'

Click 'Query Receiver' Verify 'Receiver found on COM1' message appears

#### 5. VERIFY COMM WITH RELAY UNITS

Click 'Unit List' (left side of display) √Cabin Relay Units Unit ID 1664 and 1728 present on display in first column; scroll down as necessary For each Cabin Relay Unit: √Unit ID present

√Type: 'Relay-GL' √Last Update: time is updating (every 5 to 15 sec) √Via: 'RF' √Mode: 'Idle'

If no time updates after 2 min, contact MCC-H

#### 6. STOW EQUIPMENT Notify MCC-H: "WLES LRU R&R complete", mark failed LRU as 'failed'

ML60E Stow:

Prime (failed) LRU

FS 8-13 ORB OPS/133/FIN

## **WLES CABIN RELAY UNIT R&R**

1. DISCONNECT FAILED CRU AND STOW OVHD Disconnect WLE SYSTEM cable from J1 connector on failed CRU Mark failed CRU as 'failed' and stow in ML60E 2. SETUP SPARE WLES RELAY UNIT ML60E Unstow CRU SPARE (S/N 1792) WLE SYSTEM cable Connect plug CABIN RELAY UNIT A or B to J1 on CRU S/N 1792 OVHD Secure CRU SPARE to the aft cabin with Velcro 3. VERIFY COMM WITH SPARE RELAY UNIT A31p Use prime WLES laptop 'Main' Click 'Unit List' (left side of display) NOTE Each Cabin Relay Unit is identified with a unique serial number; this number appears as 'Unit ID' in the software √Cabin Relay Unit Unit ID 1792 present on display in first column; scroll down as necessary Cabin Relay Unit: √Unit ID present √Type: 'Relay-GL'

√Last Update: time is updating (every 5 to 15 sec) √Via: 'RF' √Mode: 'Idle'

#### NOTE

Loss of redundant relay path until the config file is updated by the ground

### Cont next page

FS 8-14 ORB OPS/133/FIN

#### 4. EXIT WLES SOFTWARE ON BOTH LAPTOPS

#### **On MCC GO**:

A31p On both Prime and Backup WLES laptops:

'Enhanced Wideband MicroTAU – WLEFlight 3.0' Click 'Exit' (upper right side of display)

'EWBMTAU – WLEFlight' 'Are you sure you want to exit?', click 'Yes'

Notify MCC-H when complete

**NOTE** 

OCA will replace the config files on both laptops

### 5. LAUNCH WLES SOFTWARE

#### **On MCC GO**:

A31p On both Prime and Backup WLES laptops: Double click 'Shuttle Apps'>'WLES'>'WLES'

> 'Backup Mode Selection' If setting up one A31p, select 'Standard'

If setting up two A31p laptops: For prime laptop, select 'Primary' For backup laptop, select 'Secondary'

If 'EWBMTAU-WLEFlight' window appears with message 'Run the current command: XXXX\_AA\_BB\_SNYYYY.xml?': Click 'Yes'

- 6. REVERIFY COMM WITH SPARE RELAY UNIT Repeat step 3
- 7. REPORT WLES STATUS Notify MCC-H: "WLES CRU R&R complete"

FS 8-15 ORB OPS/133/FIN

## **CONFIGURE WLES DATA FILE BACKUP PATH**

NOTE MCC will identify new backup WLES laptop to be used in place of RPOP2 (S:)

A31p Use prime WLES laptop

'Enhanced Wideband MicroTAU – WLEFlight 3.0' Click 'System Settings' (left side of display)

'Directories' At the line 'Backup Directory:' click 'Browse…' (right side of display)

'Browse for Folder' Navigate to WLES folder on RPOP2: 'My Computer'>'C on RPOP2 (S:)'>'Program Files'>'Invocon'>'EWBMTAU-WLEFlight'

Click 'OK'

Verify 'Backup Directory:' set to: 'S:\Program Files\Invocon\EWBMTAU-WLEFlight'

Verify 'Backup Interval' set to '30 minutes'

Click 'Unit List' (left side of display)

FS 8-16 ORB OPS/133/FIN

## **PREP WLES LAPTOPS FOR TRANSFER**

1. DEACTIVATE WLES LAPTOP(S)

A31p 'Enhanced Wideband MicroTAU – WLEFlight 3.0'

- For each WLES A31p to be transferred: Click 'Exit' At prompt 'Are you sure you want to exit?' click 'Yes' Click 'Start'>'Turn Off Computer…'>'Turn Off' Disconnect Laptop Receiver Unit from A31p Serial port Remove Laptop Receiver Unit from Velcro on A31p
- 2. SET UP NEW WLES LAPTOPS √MCC-H for which laptop to use

If Prime Laptop being transferred: Perform WLES ACTIVATION AND CHECKOUT, steps 3, 5 thru 8, then:

If Backup Laptop being transferred: Perform WLES ACTIVATION AND CHECKOUT, steps 4 and 5, then:

Notify MCC-H: "PREP WLES LAPTOPS FOR TRANSFER complete"

FS 8-17 ORB OPS/133/FIN

## **WLES RNDZ TOOLS CHECKOUT PREP**

1. DEACTIVATE BACKUP WLES LAPTOP

- A31p On backup WLES laptop: 'Enhanced Wideband MicroTAU – WLEFlight 3.0' Click 'Exit' At prompt 'Are you sure you want to exit?' click 'Yes' Disconnect Laptop Receiver Unit from A31p Serial port Leave attached to laptop with Velcro on A31p
	- 2. DEACTIVATE WLES FILE BACKUP
		- On prime WLES laptop: 'Enhanced Wideband MicroTAU – WLEFlight 3.0' Click 'System Settings' (left side of display)

'Backup Mode Selection' Click 'Standard' Click 'Unit List' (left side of display)

## **WLES DOCK/UNDOCK RECOVERY**

1. RECOVER BACKUP WLES LAPTOP

A31p On backup WLES laptop:

Connect Laptop Receiver Unit to A31p Serial port If laptop is off:

- A31p pwr On
- At prompt select option 1 to start WLES
- If laptop is on:

Double click 'Shuttle Apps'>'WLES'>'WLES'

'Backup Mode Selection' Click 'Secondary'

#### 2. REACTIVATE WLES FILE BACKUP

On prime WLES laptop: 'Enhanced Wideband MicroTAU – WLEFlight 3.0' Click 'System Settings' (left side of display)

'Backup Mode Selection' Click 'Primary' Click 'Unit List' (left side of display)

FS 8-18 ORB OPS/133/FIN

## **DISABLE WLES FILE BACKUP**

(SWITCH TO STANDARD MODE)

A31p On prime WLES laptop: 'Enhanced Wideband MicroTAU – WLEFlight 3.0' Click 'System Settings' (left side of display)

> 'Backup Mode Selection' Click 'Standard' Click 'Unit List' (left side of display)

## **ENABLE WLES FILE BACKUP**

(SWITCH TO PRIMARY MODE)

A31p On prime WLES laptop: 'Enhanced Wideband MicroTAU – WLEFlight 3.0' Click 'System Settings' (left side of display)

> 'Backup Mode Selection' Click 'Primary' Click 'Unit List' (left side of display)

FS 8-19 ORB OPS/133/FIN

## **LRU TROUBLESHOOTING**

#### NOTE

 $\mathbf{I}$ 

This procedure requires 30 min crew time or 15 min if the ground can verify good COM 1

- 1. VERIFY LINE OF SIGHT Verify unobstructed line of sight between LRU and both CRUs Verify 5-in minimum distance between LRU and both **CRUs**
- 2. VERIFY COMM WITH RELAY UNITS A31p Use prime WLES laptop

'Enhanced Wideband MicroTAU – WLEFlight 3.0' 'Main' Click 'Unit List' (left side of display)

√Cabin Relay Units Unit ID 1664 and 1728 present on display in first column; scroll down as necessary For each Cabin Relay Unit:

- √Unit ID present
- √Type: 'Relay-GL'
- √Last Update: time is updating (every 5 to 15 sec)
- √Via: 'RF'
- √Mode: 'Idle'

If both times updating:

Notify MCC: "Line of sight problem" >>

If both times not updating: Notify MCC and proceed to step 3

 3. RESEAT LRU AND RESTART LAPTOP Completely disconnect and then reconnect LRU from serial port on prime WLES laptop

If other applications are running on prime WLES laptop, √MCC

Cont next page

FS 8-20 ORB OPS/133/FIN

'Enhanced Wideband MicroTAU – WLEFlight 3.0' Click 'Exit' (upper right side of display)

'EWBMTAU - WLEFlight' 'Are you sure you want to exit?', click 'Yes'

Reboot prime WLES laptop

Click '1' to launch WLES Software

'Backup Mode Selection' Select 'Primary'

 4. VERIFY COMM WITH RELAY UNITS 'Enhanced Wideband MicroTAU – WLEFlight 3.0' Click 'System Settings' (left side of display)

'Communications Settings' √RF Receiver Port: 'COM 1'

Click 'Query Receiver' Verify 'Receiver found on COM1' message appears

If 'Timeout exceeded…' message appears: Notify MCC and proceed to step 5

'Main' Click 'Unit List' (left side of display)

√Cabin Relay Units Unit ID 1664 and 1728 present on display in first column; scroll down as necessary For each Cabin Relay Unit: √Unit ID present √Type: 'Relay-GL' √Last Update: time is updating (every 5 to 15 sec) √Via: 'RF' √Mode: 'Idle'

Cont next page

FS 8-21 ORB OPS/133/FIN

If both times updating:

Notify MCC: "Computer problem/bad LRU connection" >>

If both times not updating: Notify MCC and proceed to step 5

 5. REPLACE FAILED LRU Perform WLES LAPTOP RECEIVER UNIT (LRU) R&R, then:

If both times updating in LRU R&R step 5: Notify MCC: "LRU Failure" >>

If both times not updating in LRU R&R step 5: Notify MCC and proceed to step 6

#### 6. EXIT SOFTWARE ON PRIME WLES LAPTOP Use prime WLES laptop

'Enhanced Wideband MicroTAU – WLEFlight 3.0' Click 'Exit' (upper right side of display)

'EWBMTAU – WLEFlight' 'Are you sure you want to exit?', click 'Yes'

### 7. RETURN BACKUP LRU TO BACKUP WLES LAPTOP

Disconnect Backup LRU from Prime A31p Serial port

Remove Backup LRU from Velcro on Prime A31p Connect Backup LRU to Backup A31p Serial port Secure Backup LRU to Backup A31P with Velcro

Verify unobstructed line of sight between LRU and both CRUs

Verify 5-in minimum distance between LRU and both **CRUs** 

Cont next page

FS 8-22 ORB OPS/133/FIN

 8. CONFIGURE BACKUP WLES LAPTOP AS NEW PRIME LAPTOP Use backup WLES laptop

Double click 'Shuttle Apps'>'WLES'>'WLES' 'Backup Mode Selection' Click 'Primary'

 9. VERIFY COMM WITH RELAY UNITS Use backup WLES laptop

'Enhanced Wideband MicroTAU – WLEFlight 3.0' Click 'System Settings' (left side of display)

'Communications Settings' √RF Receiver Port: 'COM 1'

Click 'Query Receiver' Verify 'Receiver found on COM1' message appears

'Main' Click 'Unit List' (left side of display)

√Cabin Relay Units Unit ID 1664 and 1728 present on display in first column; scroll down as necessary For each Cabin Relay Unit:

√Unit ID present √Type: 'Relay-GL' √Last Update: time is updating (every 5 to 15 sec) √Via: 'RF' √Mode: 'Idle'

If both times updating: Notify MCC: "Serial port hardware failure on prime WLES laptop" Go to step 10

If both times not updating:  $\sqrt{MCC}$  >>

Cont next page

FS 8-23 ORB OPS/133/FIN

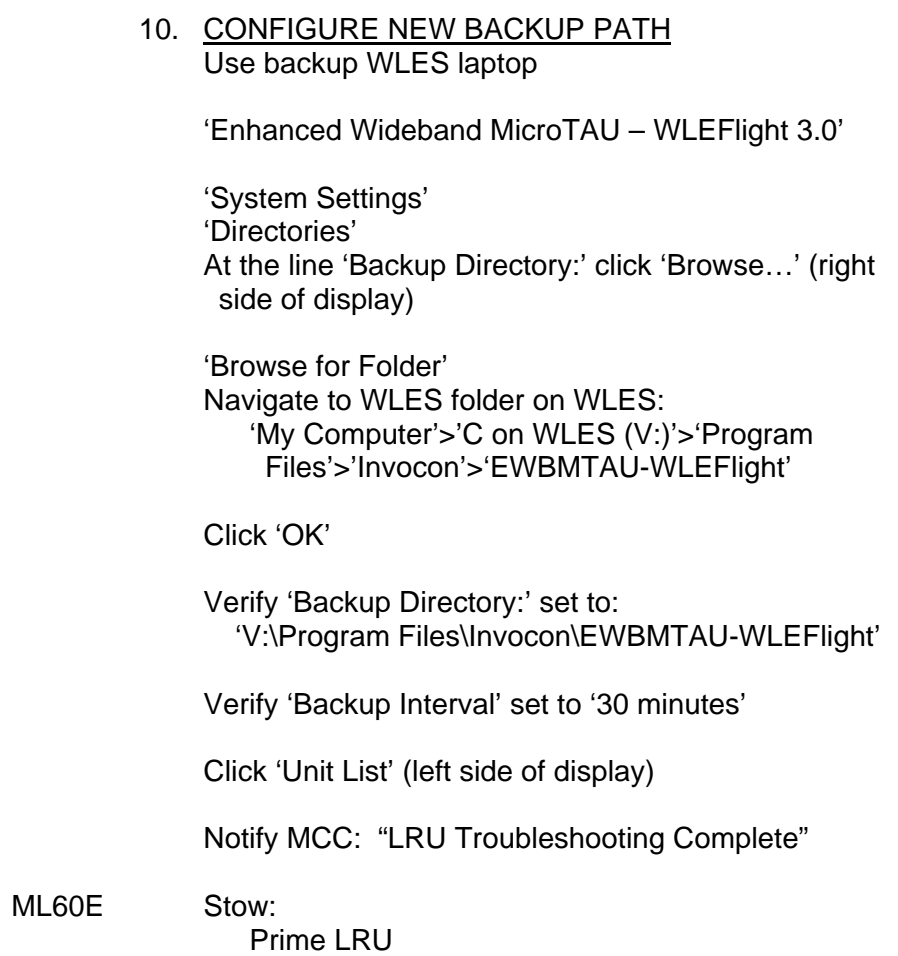

 $\Box$   $\Box$ 

 $\sim 1$ 

FS 8-24 ORB OPS/133/FIN

 $\mathbb{L}^{\mathbb{Z}}$  ,  $\overline{\mathbb{L}^{\mathbb{Z}}}$ 

 $\begin{array}{ccc} & \multicolumn{3}{c}{} & \multicolumn{3}{c}{} \\ \multicolumn{3}{c}{} & \multicolumn{3}{c}{} & \multicolumn{3}{c}{} \\ \multicolumn{3}{c}{} & \multicolumn{3}{c}{} & \multicolumn{3}{c}{} \\ \multicolumn{3}{c}{} & \multicolumn{3}{c}{} & \multicolumn{3}{c}{} \\ \multicolumn{3}{c}{} & \multicolumn{3}{c}{} & \multicolumn{3}{c}{} \\ \multicolumn{3}{c}{} & \multicolumn{3}{c}{} & \multicolumn{3}{c}{} \\ \multicolumn{3}{c}{} & \multicolumn{3}{c}{} & \multic$
# PAYLOADS OF OPPORTUNITY

 $\overline{\phantom{0}}$ 

 $\sim 1$ 

 $\sim$  1

 $\Box$ 

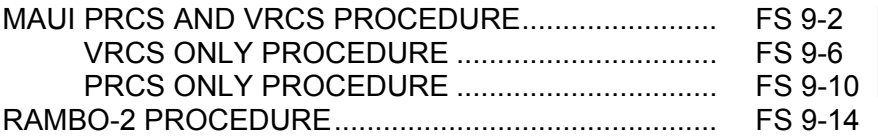

**P/L OF OPP** 

 $\begin{array}{ccc} \hline \end{array}$ 

 $\mathbb{R}$ 

FS 9-1 ORB OPS/133/FIN

 $\overline{\mathbb{R}}$ 

 $\overline{\Gamma}$ 

# **MAUI PRCS AND VRCS PROCEDURE**

#### -15:00 1. MANEUVER TO START ATTITUDE or earlier (BIASED +ZLV +YVV)

**NOTE** 

 $\mathbf{I}$ 

External lights should remain OFF from 15 minutes before, until 5 minutes after the MAUI burn

A7U  $\sqrt{PL}$  BAY FLOOD (all) – OFF √ILLUMINATORS (all) – OFF

> Deploy MAUI PRCS AND VRCS – RCS FIRING SEQUENCE (Cue Card)

GNC 20 DAP CONFIG √DAP A1, B1 loaded

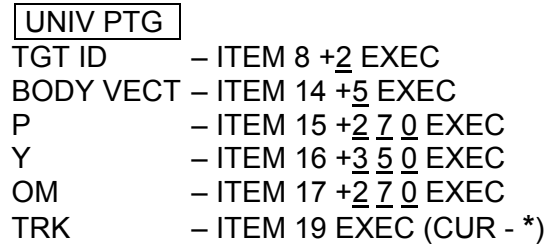

 2. INITIATE TIMER √MCC for start time

> GNC 2 TIME Set count down/count up timer per MCC √MET – ITEM 2 EXEC (**\***) CRT TIMER COUNT TO – ITEM 17  $+$ <sub>--</sub> $+$ <sub>--</sub> EXEC

3. SETUP O14:E, cb DDU L (two) – cl O15:E O14:F, Pri RJD LOGIC,DRIVER (sixteen) – ON O15:F, O16:F

Cont next page

FS 9-2 ORB OPS/133/FIN

**P/L OF OPP** 

GNC 20 DAP CONFIG DAP A PRI P OPTION – ITEM 15 EXEC (NOSE) TRAN PLS – ITEM 17  $+0.73$  EXEC VERN ROT PLS – ITEM 26 + $0.1$  5 3 EXEC

- C3 √DAP: A/AUTO/VERN √DAP TRANS: PULSE/PULSE/PULSE
- 4. VERIFY ATTITUDE -05:00 Verify in attitude

DAP ROT: PULSE/PULSE/PULSE

**NOTE** 

For the following RCS firing sequence (step 5):

- A. Expect total orbiter body rates (RSS) to exceed 1 deg/sec
- B. Possible loss of comm due to orbiter body rates and attitude excursions
- C. For any jet fail OFF, continue with firing sequence
- D. Requirement is for a particular jet group, not a specific jet
- E. The table in step 5 is also provided as a cue card

Cont next page

FS 9-3 ORB OPS/133/FIN

#### 5. MAUI PRCS AND VRCS - RCS FIRING **SEQUENCE**

 $\sim 10^6$ 

### <u>NOTE</u> Use the table below or the cue card

Reminder: All inputs are momentary

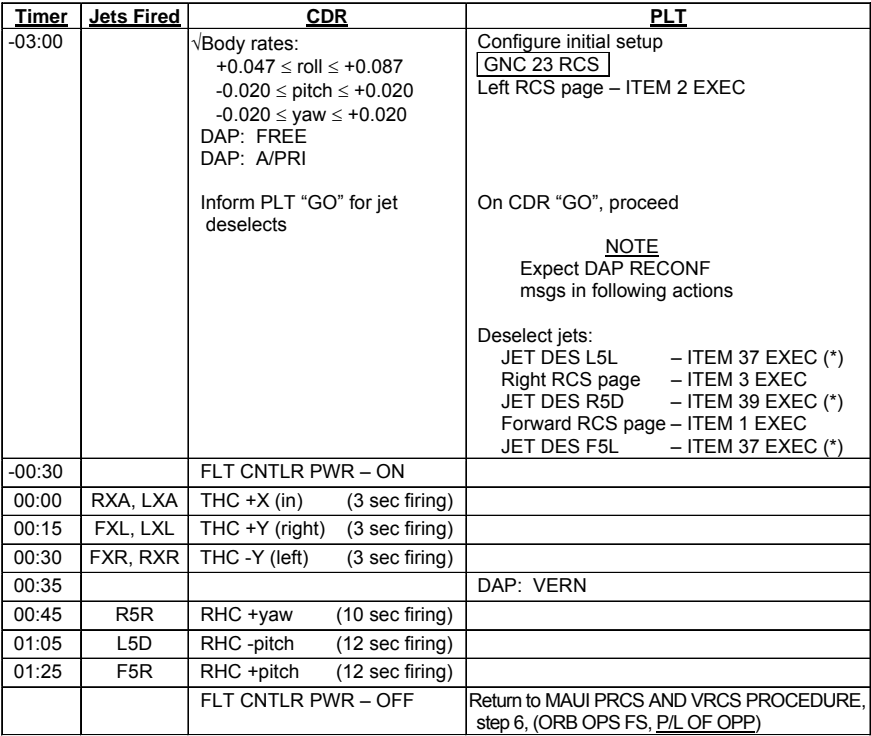

Cont next page

FS 9-4 ORB OPS/133/FIN

 $\mathbf{I}$ 

 $\mathbf{L}$ 

 $\overline{1}$ 

- 6. <u>CLEANUP</u><br>F6 √FLT CNTLI
	- $\sqrt{FLT}$  CNTLR PWR OFF

GNC 23 RCS √Forward RCS page – ITEM 1 EXEC Reselect Jets: JET DES F5L – ITEM 37 EXEC (no **\***)

> Left RCS page – ITEM 2 EXEC JET DES L5L – ITEM 37 EXEC (no **\***)

Right RCS page – ITEM 3 EXEC JET DES R5D – ITEM 39 EXEC (no **\***)

GNC 20 DAP CONFIG DAP A1 – ITEM 1 + $1$  EXEC

# 7. SNAP LVLH ATTITUDE AND NULL RATES When time  $\ge$  +03:30: DAP: A/PRI DAP: LVLH

When rates stable: DAP: VERN

Return to FLT PLN attitude

- 8. RECONFIGURE TO GROUP B POWERDOWN √MCC O14:E, cb DDU L  $(two) - op$
- O15:E
- O14:F, Pri RJD LOGIC, DRIVER (sixteen) OFF<br>O15:F, RJDA 1A L2/R2 MANF DRIVER ON
- RJDA 1A L2/R2 MANF DRIVER ON

O16:F

FS 9-5 ORB OPS/133/FIN

## **MAUI VRCS ONLY PROCEDURE**

#### -15:00 1. MANEUVER TO START ATTITUDE or earlier (BIASED -XLV +ZVV)

**NOTE** External lights should remain OFF from 15 minutes before, until 5 minutes after the MAUI burn

A7U  $\sqrt{PL}$  BAY FLOOD (all) – OFF √ILLUMINATORS (all) – OFF

> Deploy MAUI VRCS ONLY FIRING SEQUENCE (Cue Card)

GNC 20 DAP CONFIG √DAP A1, B1 loaded

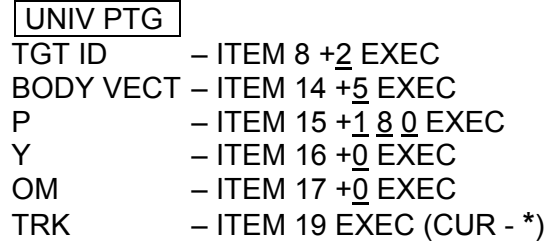

 2. INITIATE TIMER √MCC for start time

> GNC 2 TIME Set count down/count up timer per MCC √MET – ITEM 2 EXEC (**\***) CRT TIMER COUNT TO – ITEM 17  $+$ <sub>--</sub> $+$ <sub>--</sub>

EXEC

 $\mathbf{I}$ 

3. SETUP O14:E, cb DDU L (two) – cl

O15:E

GNC 20 DAP CONFIG DAP A VERN ROT PLS – ITEM 26  $+0.153$  EXEC

C3 √DAP: A/AUTO/VERN

Cont next page

FS 9-6 ORB OPS/133/FIN

# 4. VERIFY ATTITUDE

-05:00 Verify in attitude

# DAP ROT: PULSE/PULSE/PULSE

#### **NOTE**

For the following VRCS firing sequence (step 5):

- A. Possible loss of comm due to orbiter body rates and attitude excursions
- B. For any jet fail OFF, continue with firing sequence
- C. The table in step 5 is also provided as a cue card

# 5. VRCS ONLY FIRING SEQUENCE

# NOTE

Use the table below or the cue card

Reminder: All inputs are momentary

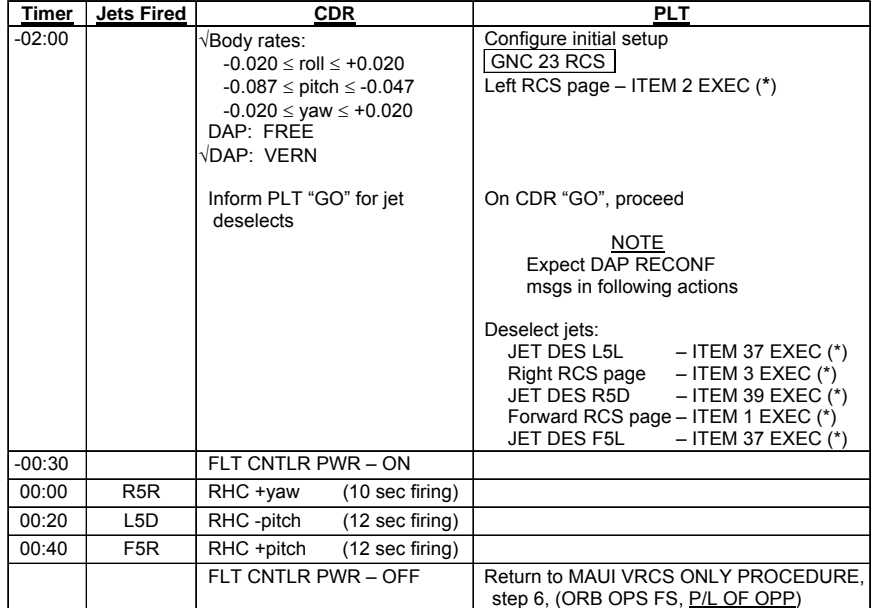

#### Cont next page

FS 9-7 ORB OPS/133/FIN

6. <u>CLEANUP</u><br>F6 √FLT CNTLF

 $\sqrt{FLT}$  CNTLR PWR – OFF

GNC 23 RCS √Forward RCS page – ITEM 1 EXEC Reselect Jets: JET DES F5L – ITEM 37 EXEC (no **\***)

> Left RCS page – ITEM 2 EXEC JET DES L5L – ITEM 37 EXEC (no **\***)

Right RCS page – ITEM 3 EXEC JET DES R5D – ITEM 39 EXEC (no **\***)

GNC 20 DAP CONFIG DAP A1 – ITEM 1  $+1$  EXEC

 7. SNAP LVLH ATTITUDE AND NULL RATES When time  $\geq$  +02:00: DAP: LVLH

Return to FLT PLN attitude

 8. RECONFIGURE TO GROUP B POWERDOWN √MCC O14:E, cb DDU L  $(two) - op$ O15:E

 $\overline{\phantom{a}}$ 

This Page Intentionally Blank

 $\Box$ 

 $\sim$   $\sim$ 

 $\begin{array}{c} \hline \end{array}$ 

FS 9-9 ORB OPS/133/FIN

 $\|$ 

 $\overline{\Gamma}$ 

 $\begin{array}{c} \hline \end{array}$ 

## **MAUI PRCS ONLY PROCEDURE**

#### -15:00 1. MANEUVER TO START ATTITUDE or earlier (BIASED +ZLV +YVV)

**NOTE** External lights should remain OFF from 15 minutes before, until 5 minutes after the MAUI burn

 $\mathbf{I}$ 

A7U  $\sqrt{PL}$  BAY FLOOD (all) – OFF √ILLUMINATORS (all) – OFF

> Deploy MAUI PRCS ONLY FIRING SEQUENCE (Cue Card)

GNC 20 DAP CONFIG √DAP A1, B1 loaded

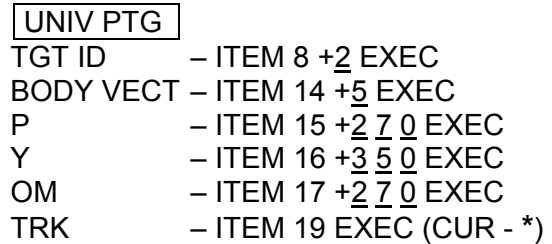

 2. INITIATE TIMER √MCC for start time

> GNC 2 TIME Set count down/count up timer per MCC √MET – ITEM 2 EXEC (**\***) CRT TIMER COUNT TO – ITEM 17  $+$ <sub>--</sub> $+$ <sub>--</sub> EXEC

3. SETUP O14:E, cb DDU L (two) – cl O15:E O14:F, Pri RJD LOGIC,DRIVER (sixteen) – ON O15:F, O16:F

### Cont next page

FS 9-10 ORB OPS/133/FIN

GNC 20 DAP CONFIG

DAP A PRI P OPTION – ITEM 15 EXEC (NOSE) ROT PLS  $-$  ITEM 13 + 1.0 0 0 EXEC TRAN PLS – ITEM 17 +<u>0.7 8</u> EXEC

GNC 23 RCS

Deselect Jets:

Forward RCS page – ITEM 1 EXEC JET DES F1D – ITEM 23 EXEC (**\***) F2D – ITEM 27 EXEC (**\***)

- C3 √DAP: A/AUTO/VERN √DAP TRANS: PULSE/PULSE/PULSE
	- 4. VERIFY ATTITUDE
- -05:00 Verify in attitude

NOTE

For the following PRCS firing sequence (step 5):

- A. Expect total orbiter body rates (RSS) to exceed 1 deg/sec
- B. Possible loss of comm due to orbiter body rates and attitude excursions
- C. For any jet fail OFF, continue with firing sequence
- D. Requirement is for a particular jet group, not a specific jet
- E. The table in step 5 is also provided as a cue card

Cont next page

FS 9-11 ORB OPS/133/FIN

# 5. PRCS FIRING SEQUENCE

# NOTE Use the table below or the cue card

#### Reminder: all inputs are momentary except RHC +pitch at 00:45

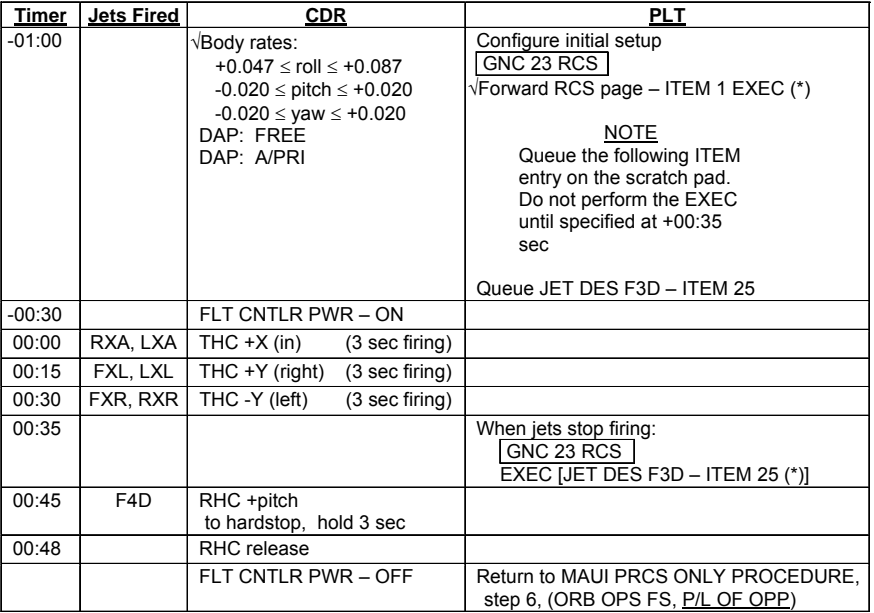

Cont next page

FS 9-12 ORB OPS/133/FIN

 $\mathbb{R}$ 

 $\mathbf{L}$ 

 $\mathbf{I}$ 

6. <u>CLEANUP</u><br>F6 √FLT CNTLI

 $\sqrt{FLT}$  CNTLR PWR – OFF

GNC 23 RCS √Forward RCS page – ITEM 1 EXEC Reselect Jets: JET DES F1D – ITEM 23 EXEC (no **\***) F3D – ITEM 25 EXEC (no \*) F2D – ITEM 27 EXEC (no \*)

GNC 20 DAP CONFIG DAP A1 – ITEM 1  $+1$  EXEC

 7. SNAP LVLH ATTITUDE AND NULL RATES When time  $\geq$  +02:00: √DAP: A/PRI DAP: LVLH

When rates stable: DAP: VERN

Return to FLT PLN attitude

 8. RECONFIGURE TO GROUP B POWERDOWN √MCC O14:E, cb DDU L (two) – op

O15:E

- O14:F, Pri RJD LOGIC,DRIVER (sixteen) OFF
- O15:F, RJDA 1A L2/R2 MANF DRIVER ON

O16:F

FS 9-13 ORB OPS/133/FIN

 $\overline{1}$ 

# **RAMBO-2 PROCEDURE**

# **NOTE**

 $\overline{\phantom{a}}$ 

This procedure completes any combination of WAKE, RAM or Out-of-Plane burns depending upon the duration of the opportunity and DoD preference. The direction of the Out-of-Plane burn is dependent upon the specific opportunity and will be provided by MCC

# ATTITUDE TABLE

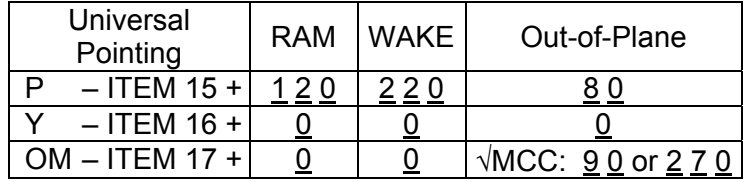

# BURN PLAN (√MCC)

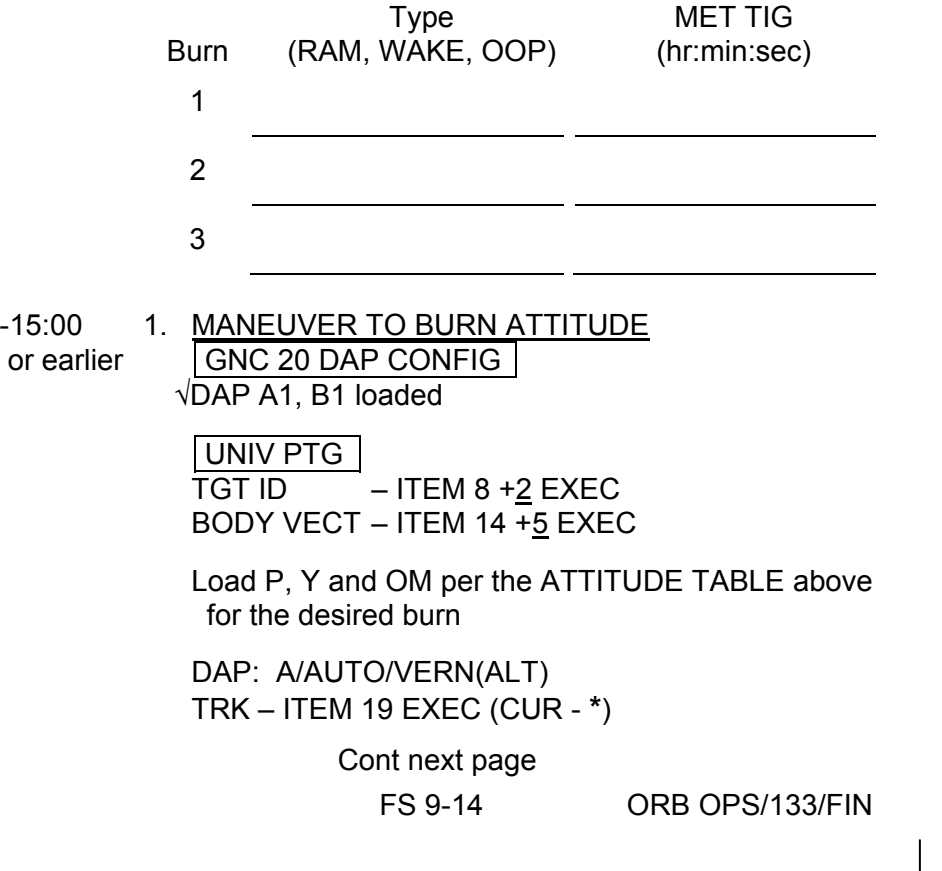

2. INITIATE TIMER GNC 2 TIME Set count down/count up timer for the first burn per the BURN PLAN above (√MCC)

√MET – ITEM 2 EXEC (**\***) CRT TIMER COUNT TO – ITEM 17 +\_ \_ +\_ \_ +\_ \_ EXEC

3. <u>SETUP</u><br>O14:E, cb DDU cb DDU L (two) – cl O15:E

 O14:F, Pri RJD LOGIC,DRIVER (sixteen) – ON O15:F,

O16:F

GNC 20 DAP CONFIG

DAP A PRI P OPTION – ITEM 15 EXEC (NOSE) Y OPTION – ITEM 16 EXEC (NOSE)

If performing more than one burn increase the B DAP PRI ROT RATE to 1 deg/s:

DAP B PRI ROT RATE – ITEM 30  $+1$  EXEC

DAP TRANS: NORM/PULSE/PULSE

- 4. VERIFY ATTITUDE
- -01:00 Verify in attitude
	- F6 FLT CNTLR PWR ON
- -00:20 DAP: PRI

Cont next page

FS 9-15 ORB OPS/133/FIN

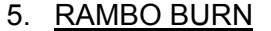

0:00 THC +X (in) for 10 seconds

If performing an additional burn:

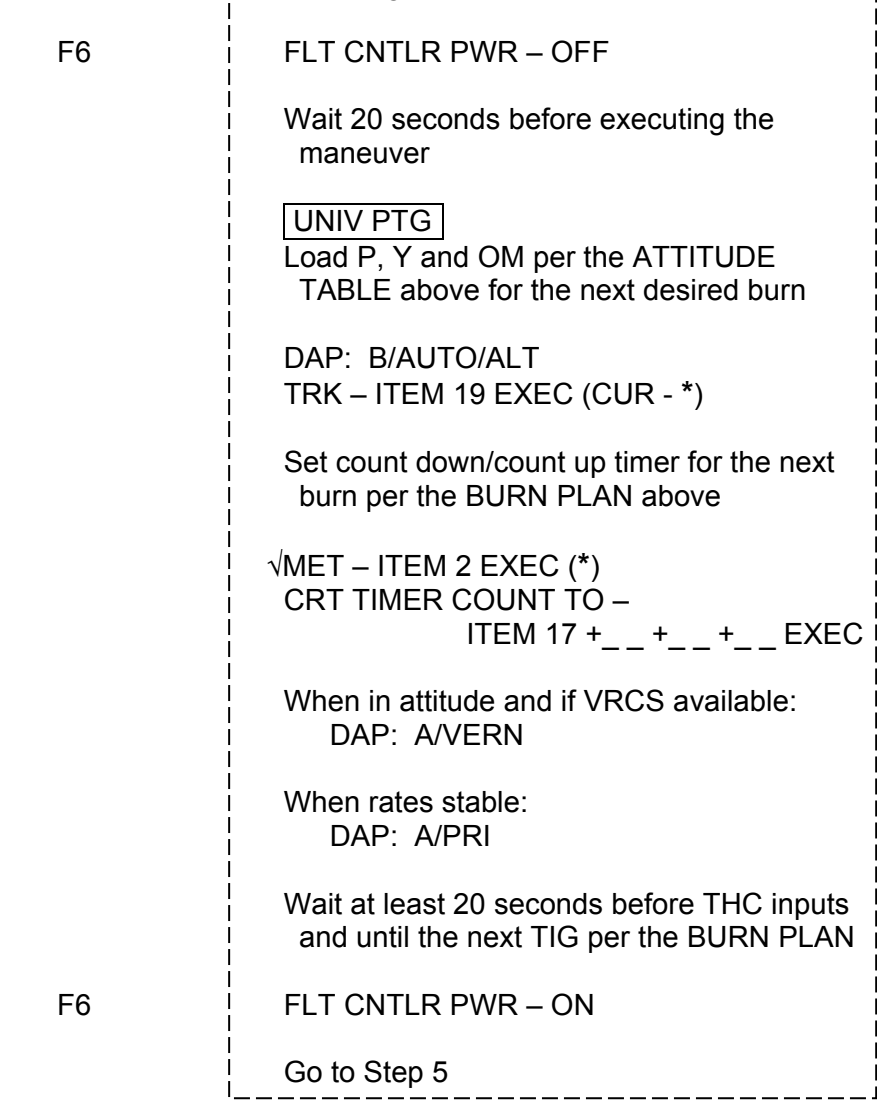

Cont next page

FS 9-16 ORB OPS/133/FIN

 $\mathbf{I}$ 

 $\begin{array}{c} \hline \end{array}$ 

6. CLEANUP Wait 20 seconds before returning to VERN(ALT) below or executing a maneuver

 $\overline{\phantom{a}}$ 

F6 FLT CNTLR PWR – OFF

GNC 20 DAP CONFIG DAP A1 – ITEM 1  $+1$  EXEC  $\sqrt{B1}$  – ITEM 2 +1 EXEC

DAP TRANS: PULSE/PULSE/PULSE DAP: VERN(ALT)

Return to FLT PLN attitude

7. RECONFIGURE TO GROUP B POWERDOWN √MCC

O14:E, cb DDU L  $(two) - op$ O15:E

- O14:F, Pri RJD LOGIC,DRIVER (sixteen) OFF
- O15:F, RJDA 1A L2/R2 MANF DRIVER ON

O16:F

FS 9-17 ORB OPS/133/FIN

 $\mathsf{I}$ 

This Page Intentionally Blank

 $\overline{\phantom{0}}$ 

 $\sim$   $\sim$ 

 $\begin{array}{c} \hline \end{array}$ 

FS 9-18 ORB OPS/133/FIN

 $\overline{\mathbb{F}}$ 

 $\overline{\Gamma}$ 

 $\begin{array}{c} \hline \end{array}$ 

# CWC OPS

 $\sim 10$ 

WASTE TANK OFFLOAD TO CWC .............................. FS 10-2

 $\mathbf{I}$ 

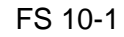

FS 10-1 ORB OPS/133/FIN

 $\begin{array}{c} \hline \end{array}$ 

 $\Box$ 

# **WASTE TANK OFFLOAD TO CWC**

OBJECTIVE: Use CWC to temp store waste water in the event the waste tank is full and cannot be dumped. CWC will be dumped at a later time

#### NOTE

#### Requires Ops 2 config and two crewmembers

LOCATION: CONT H2O X-TIE WASTE QD located on outboard WCS wall (inside WCS compartment), Volume H (MD23R); see LOWER EQUIPMENT BAY (IFM, COMPONENT LOCATIONS)

- TOOLS REQD:
- **CWC OPS** CWC OPS

TOOL Gray Tape CHCK 8 ft Y-Y Hose WCS Dry Wipes (2-3) MISC PPE (gloves and goggles) 36 x 36 Ziploc Bag (two) Middeck Contingency Water Container (CWC)

(Check MCC for CWC S/N)

- 1. Remove contents of Vol H (MD23R), temp stow
- 2. Connect Y-Y Hose to CWC
- 3. Place CWC in one Ziploc
- ML31C 4. WASTE H2O DUMP ISOL VLV CL (tb-CL)

#### NOTE

Discontinue WCS ops until procedure complete.

Use Dry Wipes to absorb any fluid released during QD mate/demate

- 5. Don PPE
- WCS 6. Connect Y-Y Hose to CONT H2O X-TIE WASTE QD (upper QD with yellow Velcro and "WASTE" label)

**NOTE** MCC will TMBU limits if desired

Cont next page

FS 10-2 ORB OPS/133/FIN

7. FDA limit for Waste TK to CWC transfer \_\_\_\_\_%

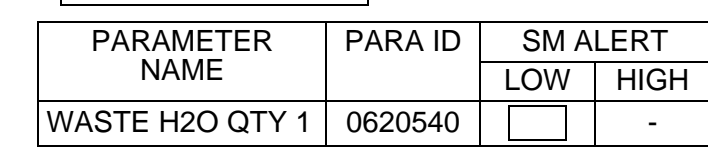

- ML31C 9. WASTE H2O DUMP ISOL VLV OP (tb-OP)
	- 10. Monitor CWC fill rate continuously

SM 66 ENVIRONMENT

8. SM 60 TABLE MAINT

- 11. When 'S66 WASTE H2O QTY ↓', continue
- ML31C 12. WASTE H2O DUMP ISOL VLV CL (tb-CL)
- WCS 13. Leave Y-Y Hose connected to CWC, disconnect Y-Y Hose from CONT H2O X-TIE WASTE QD, cap QD
- ML31C 14. WASTE H2O DUMP ISOL VLV OP (tb-OP)
	- 15. Leaving Y-Y Hose protruding from corner of bag, lightly press air out of Ziploc, seal bag
	- 16. Use Gray Tape to seal area around location where Y-Y Hose exits Ziploc (see photo below)

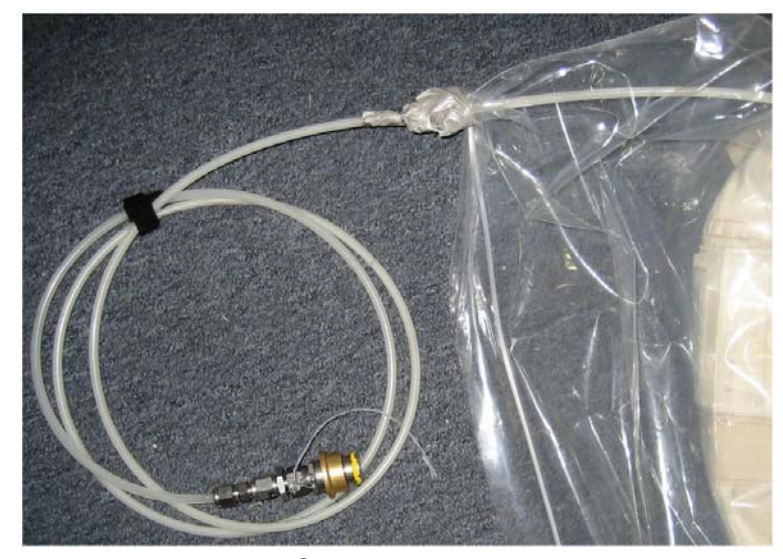

Cont next page

FS 10-3 ORB OPS/133/FIN

 17. Fold any extra portion of Ziploc flat, coil Y-Y Hose on top

 $\overline{1}$ 

- 18. Place bagged CWC/Y-Y Hose assembly into second Ziploc , lightly press air out of bag, seal Ziploc
	- 19. Temp stow entire assembly in Vol H (MD23R), ensuring minimal pressure is applied to CWC
	- 20. Stow tools

FS 10-4 ORB OPS/133/FIN

 $\mathsf{I}$ 

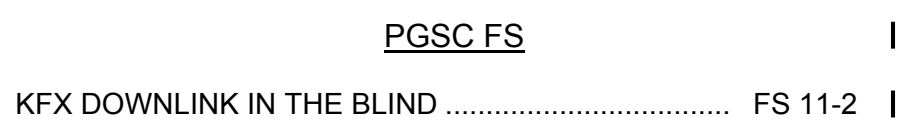

 $\Box$   $\Box$ 

 $\overline{\phantom{0}}$ 

 $\sim 1$ 

 $\mathcal{L}^{\text{max}}$ 

 $\overline{\Gamma}$ 

 $\begin{array}{ccc} & \multicolumn{3}{c}{} & \multicolumn{3}{c}{} \end{array}$ 

FS 11-1 ORB OPS/133/FIN

## **KFX DOWNLINK IN THE BLIND**

- 1. Verify with MCC that the KFX application is running on the OCA PLAN A client and that the MCC is configured for an OCA Downlink 2. CONFIGURE KFX APPLICATION PGSC If reqd, enlarge KFX window On KFX menu bar select 'View'>'Options' In 'Options' window click 'Network' tab In 'Network' tab change 'Maximum Xmit Rate' to '1500' Kbits/sec Click 'OK' Click 'Yes' when prompted for KFX S/W restart After KFX S/W restart, on 'KFX' window:  $\sqrt{\text{REMOTE KFX}}$  – yellow √Uplink arrow ('↑' next to send rate) – yellow √Dnlink arrow ('↓' next to send rate) – yellow
	- 3. SELECT FILE(S) TO DOWNLINK Use WINDOWS EXPLORER to sel files/directories to transfer Drag files over KFX window Rel mouse button

The following dialog will be displayed when the files for downlink are dragged over the KFX window:

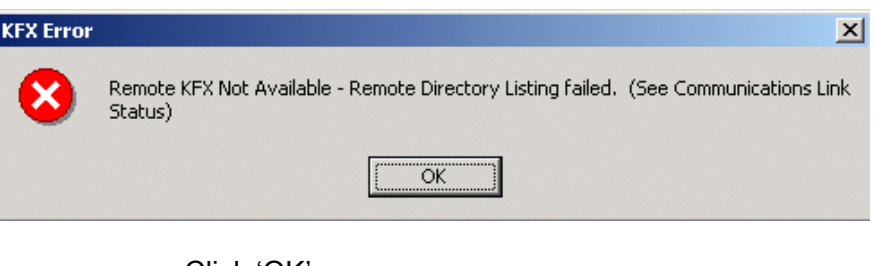

Click 'OK'

√'KFX File Transfer Preview' display appears with selected file(s) listed

Cont next page

FS 11-2 ORB OPS/133/FIN

 $\mathbf{I}$ 

- 4. ADD ADDITIONAL FILE FOR DOWNLINK (if reqd)
	- √'KFX File Transfer Preview' display active Sel 'add to list' button (button with documents, '+' symbols)
	- √'Select Files from Transfer' display appears Sel desired file from file listbox Sel 'Select' button Repeat for each additional file as reqd Sel 'Done' button
- 5. REMOVE FILE FROM DOWNLINK (if reqd) √'KFX File Transfer Preview' display active Sel desired file(s) in listbox Sel 'delete' button (button with 'X')
- 6. START FILE DOWNLINK

#### NOTE

User may halt transfer while in progress by sel 'Abort' button

√'KFX File Transfer Preview' display active

Sel 'downlink' button (button with '↓')

The following two warning dialogs will be displayed:

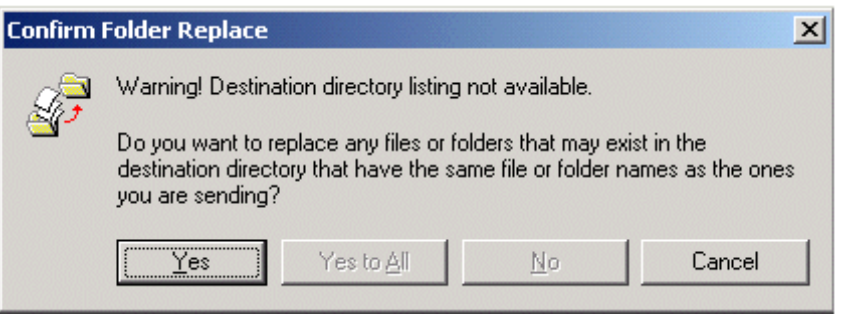

Click 'Yes'

Cont next page

FS 11-3 ORB OPS/133/FIN

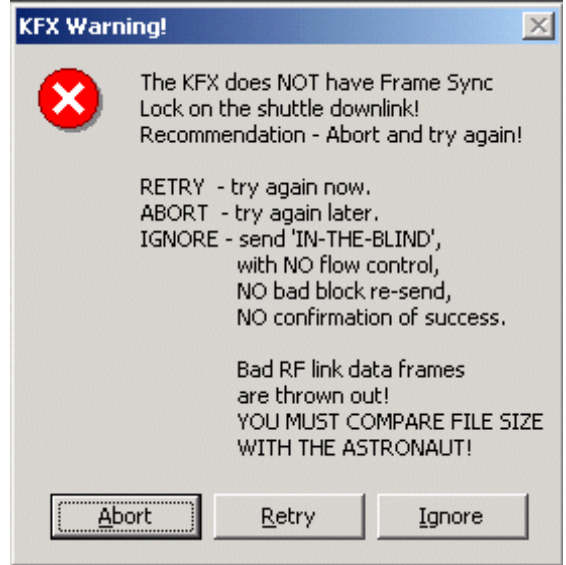

On MCC Go, click 'Ignore' √'File Transfer Status' display appears √Displaying xfer status

**\*** If error displayed, repeat step 6 **\***

FS 11-4 ORB OPS/133/FIN

 $\overline{\phantom{a}}$ 

 $\begin{array}{c} \hline \end{array}$ 

# CUE CARD CONFIGURATION

CUE<br>CARDS **CARDS** 

 $\mathbb{L}$ 

 $\Box$ 

 $\| \cdot \|$ 

 $\overline{\phantom{0}}$ 

 $\mathcal{L}^{\mathcal{L}}$  .

NOT FLOWN FS 12-1 ORB OPS/133/FIN

This Page Intentionally Blank

# CUE<br>CARDS **CARDS**

 $\begin{array}{c} \hline \end{array}$ 

 $\sim 1$ 

NOT FLOWN FS 12-2 ORB OPS/133/FIN

 $\sqrt{ }$ 

 $\begin{array}{c} \begin{array}{c} \hline \end{array} \end{array}$ 

TOP

HOOK VELCRO

**LIOH CHANGEOUT**

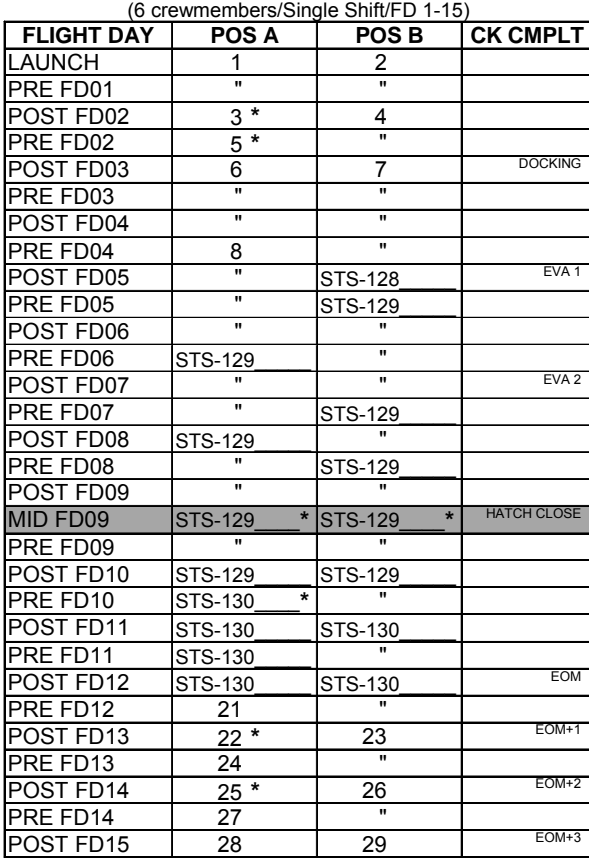

**\*** Re-bag and seal LiOH cans with Gray Tape and stow

(Location of canisters on back)

ORB OPS-29a/nonRCRS/133/O/B

**NOTE** 

This card is specifically used for the STS-133 mission with the orbiter conducting single shift operations with an orbiter crew size of 6 and ISS crew of 6. This changeout scheme reflects FD3 docking with ISS, Vozdukh, and dual-bed CDRA operation

(reduced copy)

NOT FLOWN FS CC 12-3 ORB OPS/133/FIN

#### TOP BACK OF 'LIOH CHANGEOUT'

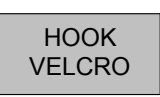

#### **LIOH CANISTER STOWAGE LOCATIONS**

#### **Ascent Stowage Locations**

Orbiter:

MD52M (LiOH Box): cans 1-29 **\***

ISS:

STS-128 can 72 **\*\***  STS-129 cans 22-25, 27-30, 33 STS-130 cans 14, 17, 20-23 STS-130 can 24 **\*\***

#### **Entry (EOM) Stowage Locations**

Orbiter:

MD52M (LiOH Box): Cans 3-8, 21-29 **\***  STS-128 can 72 **\*\*** STS-129 cans 22-25, 27-30, 33 STS-130 cans 14, 17, 20-23 STS-130 can 24 **\*\***

#### ISS:

Cans 9-20 USED STS-133 cans 1, 2

**\*** Two LiOH cans installed in LiOH slots A and B

**\*\*** STS-128 can 72 has been reported missing in the past. If it cannot be found use STS-130 can 24 and report to MCC

ORB OPS-29b/nonRCRS/133/O/B

NOT FLOWN FS CC 12-4 ORB OPS/133/FIN (reduced copy)

 $\mathbf{I}$ 

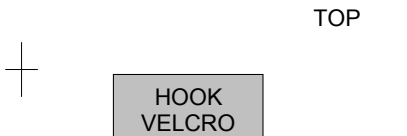

# HOOK VELCRO

T

#### **ORBIT BURN MONITOR**

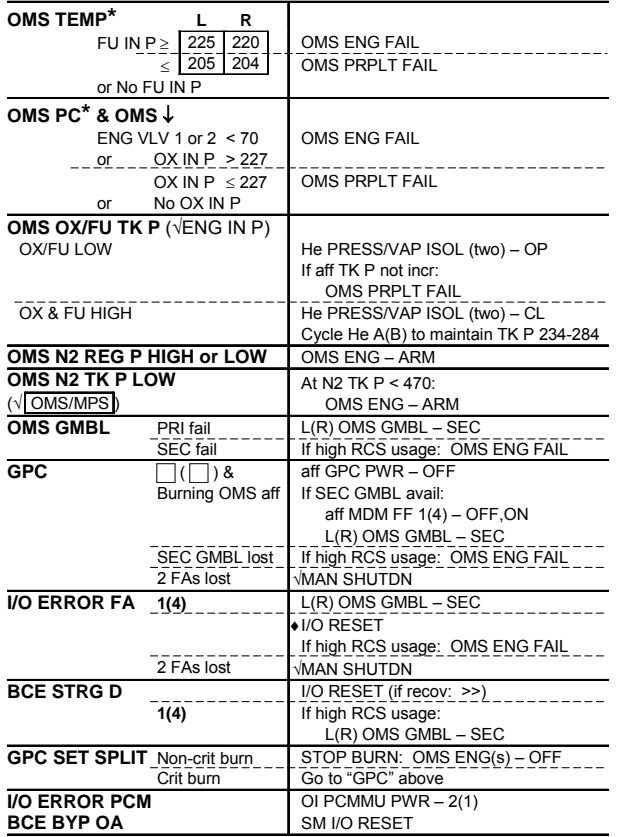

**\***If XFD, BLDN, or sensor fail, monitor ENG IN P for off-nominal performance

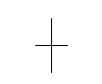

ORB OPS-31a/133/O/A

(reduced copy)

NOT FLOWN FS CC 12-5 ORB OPS/133/FIN

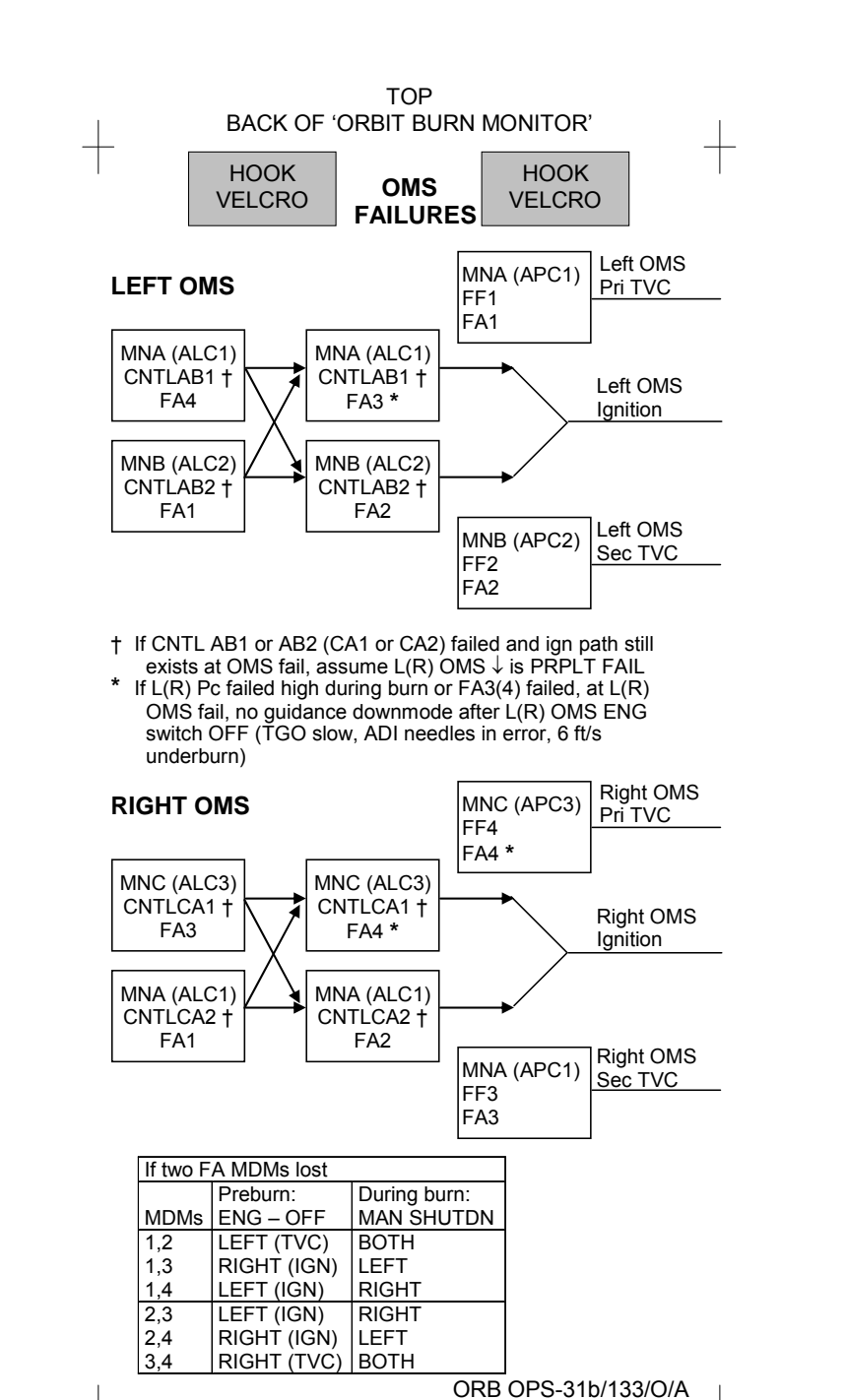

(reduced copy)

NOT FLOWN FS CC 12-6 ORB OPS/133/FIN

(reduced copy)

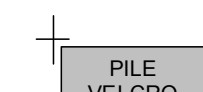

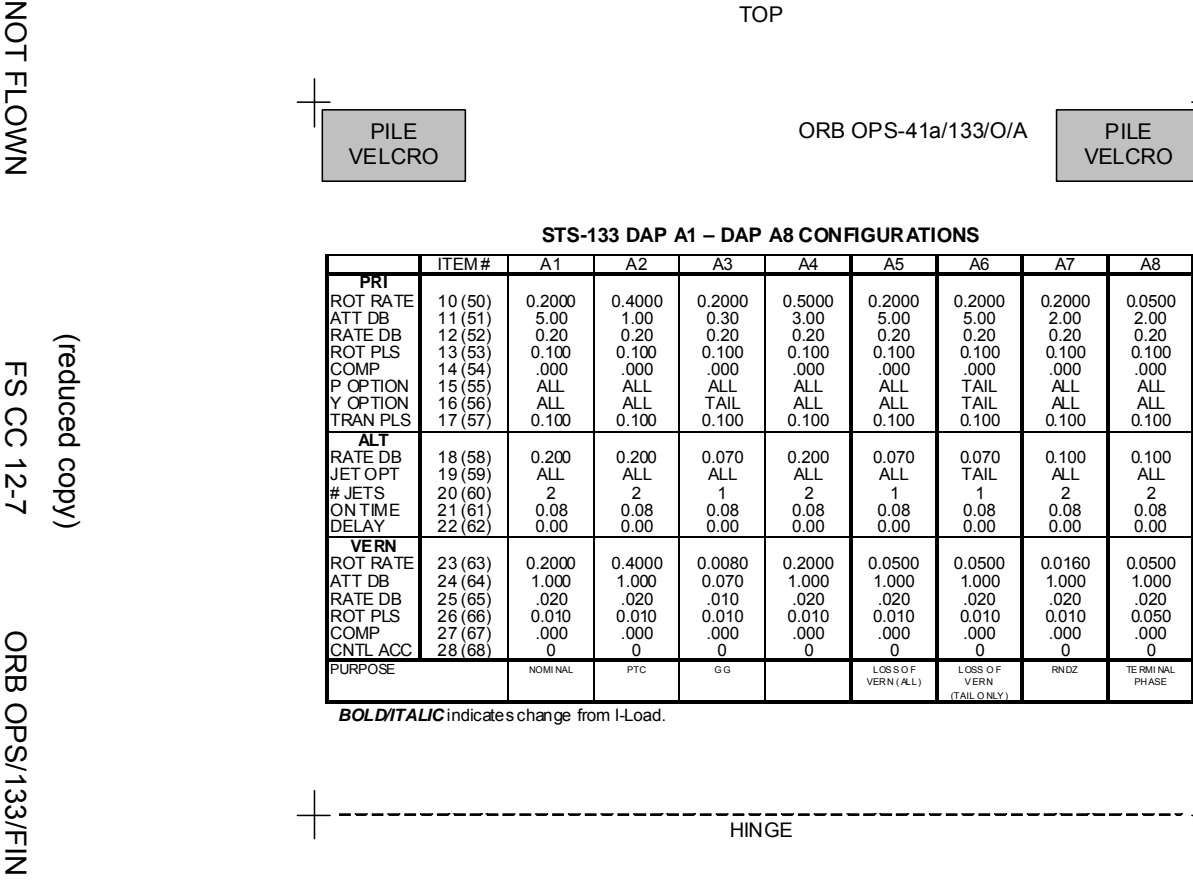

*BOLD/ITALIC* indicates change from I-Load.

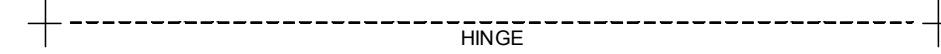

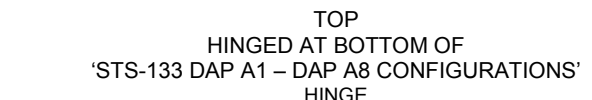

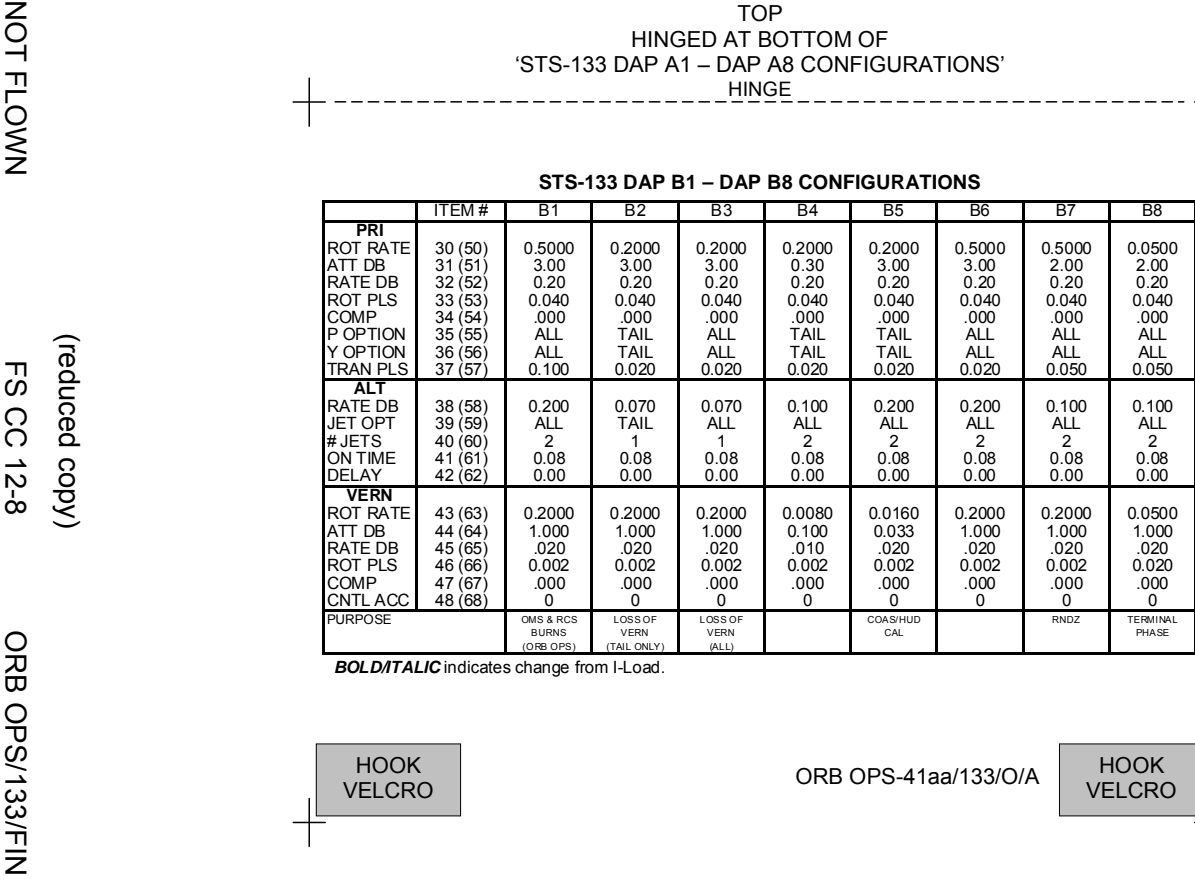

*BOLD/ITALIC* indicates change from I-Load.

(reduced copy)

(reduced copy)

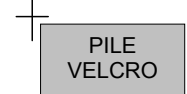

#### **A9 – DAP A14 CONFIGURATIONS**

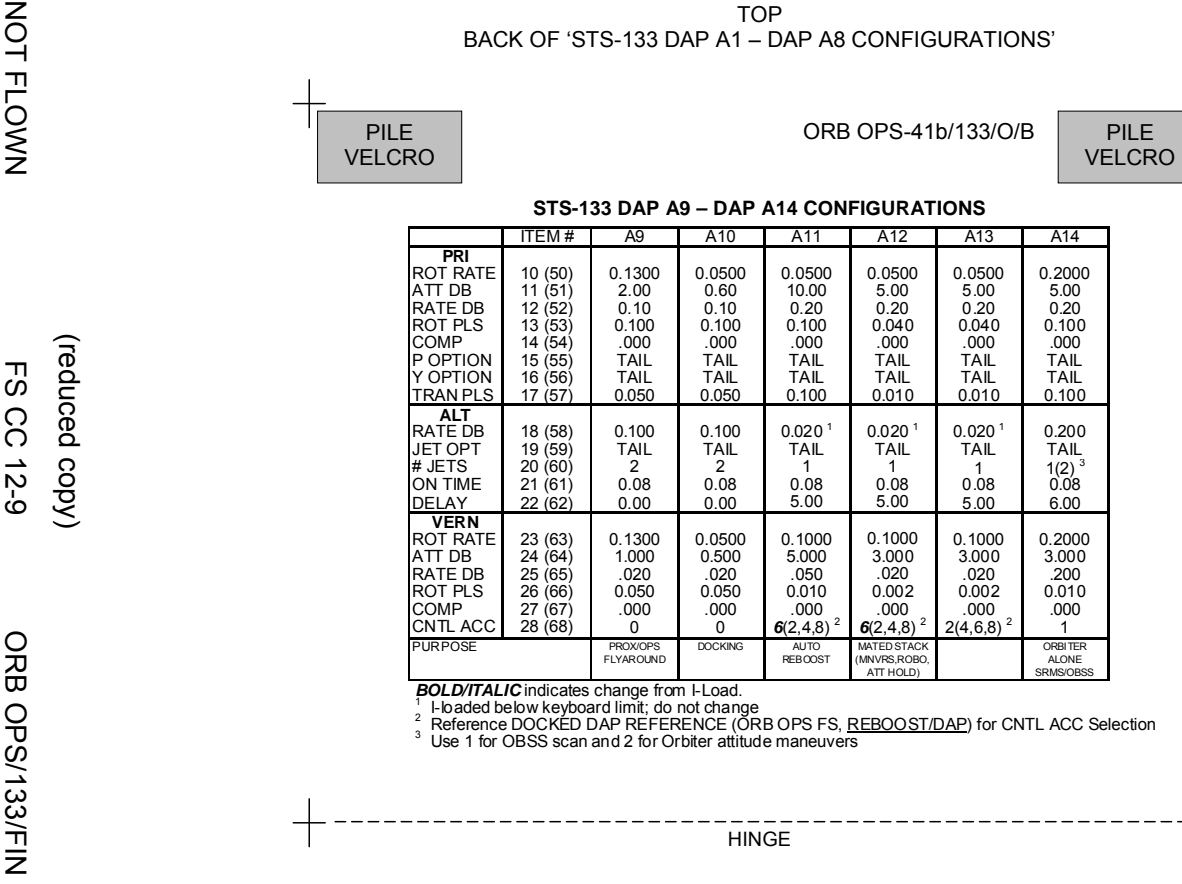

*BOLD/ITALIC* indicates change from I-Load.<br><sup>1</sup> I-loaded below keyboard limit; do not change

 $^2$  Reference DOCKED DAP REFERENCE (ORB OPS FS, <u>REBOOST/DAP</u>) for CNTL ACC Selection<br><sup>3</sup> Use 1 for OBSS scan and 2 for Orbiter attitude maneuvers

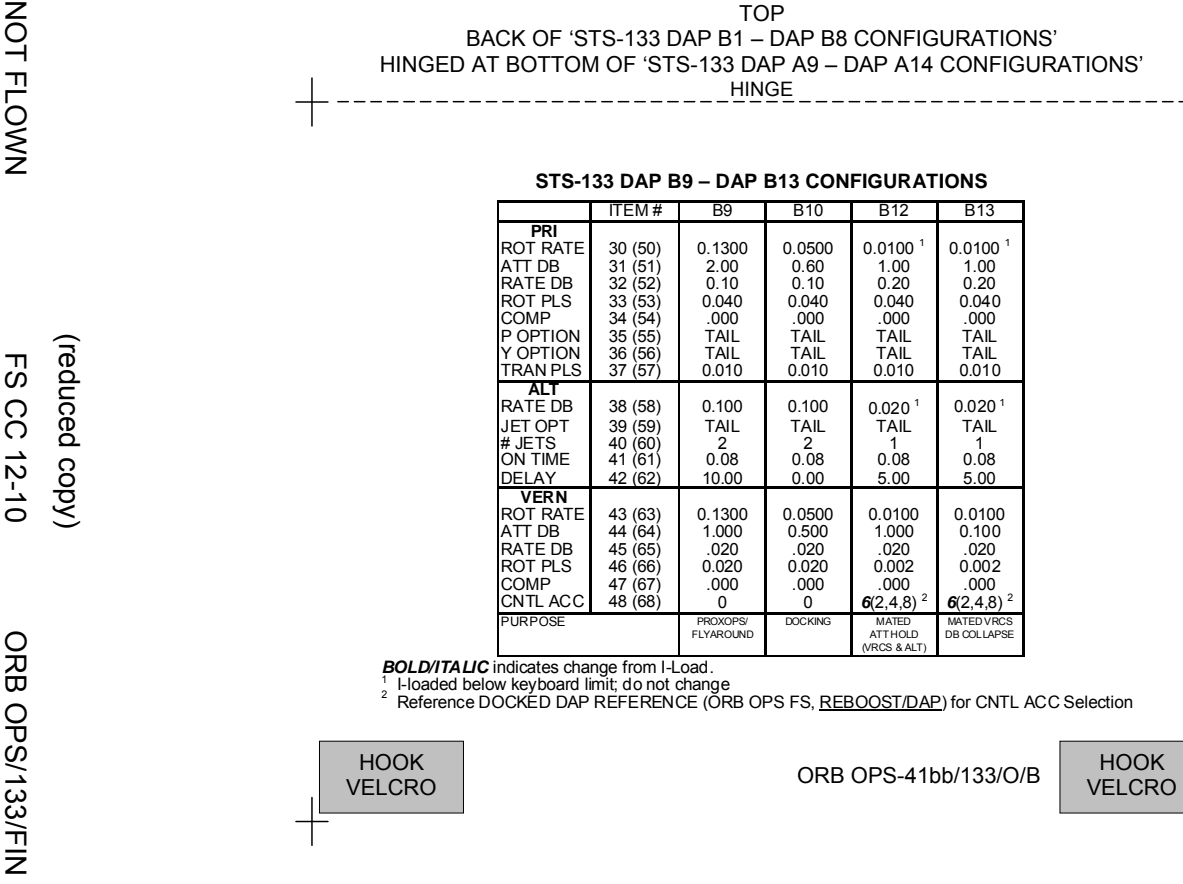

ITEM# | B9 | B10 | B12 | B13

<sup>2</sup> Reference DOCKED DAP REFERENCE (ORB OPS FS, REBOOST/DAP) for CNTL ACC Selection

(reduced copy)
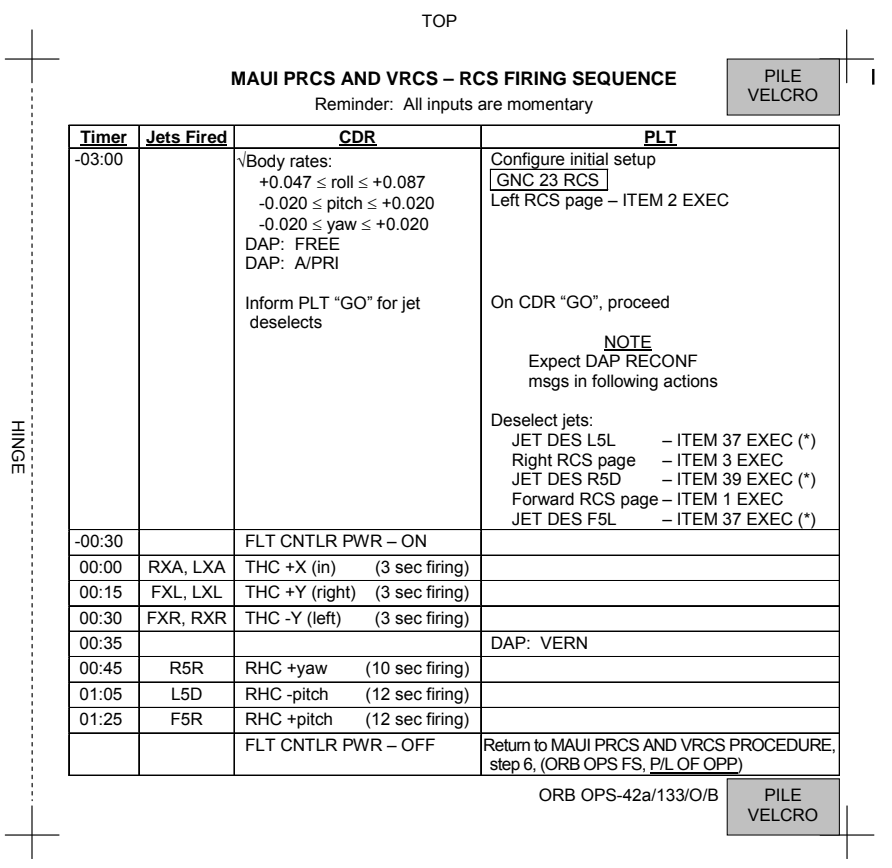

TOP

 $\overline{\phantom{0}}$ 

 $\sim$  1

NOT FLOWN FS CC 12-11 ORB OPS/133/FIN (reduced copy)

 $\mathbb{R}^n$ 

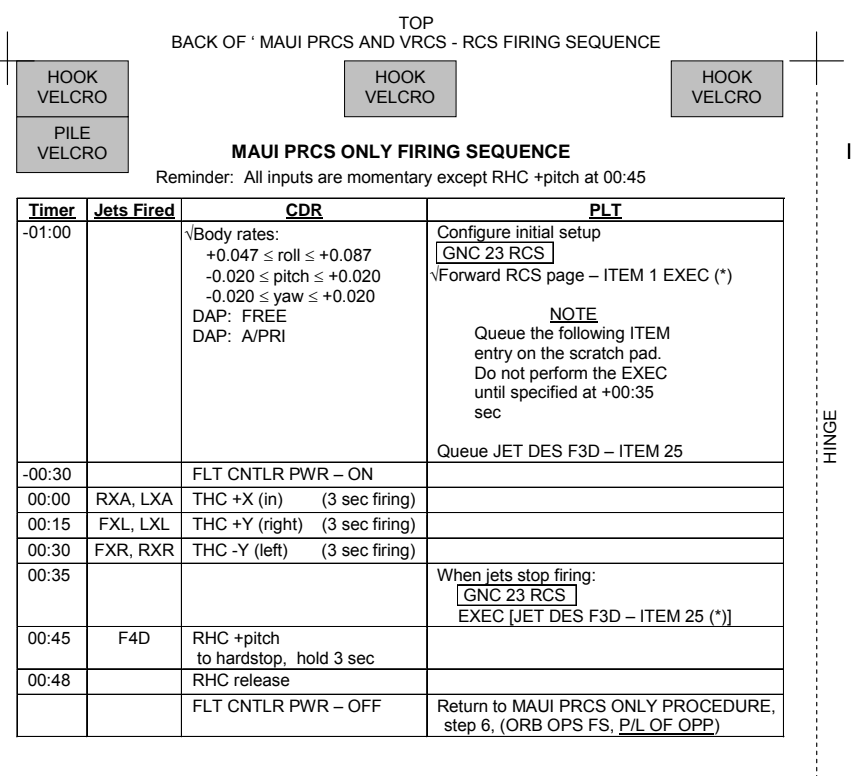

ORB OPS-42aa/133/O/A PILE VELCRO

NOT FLOWN FS CC 12-12 ORB OPS/133/FIN (reduced copy)

 $\overline{\mathbb{R}}$ 

 $\begin{array}{c} \hline \end{array}$ 

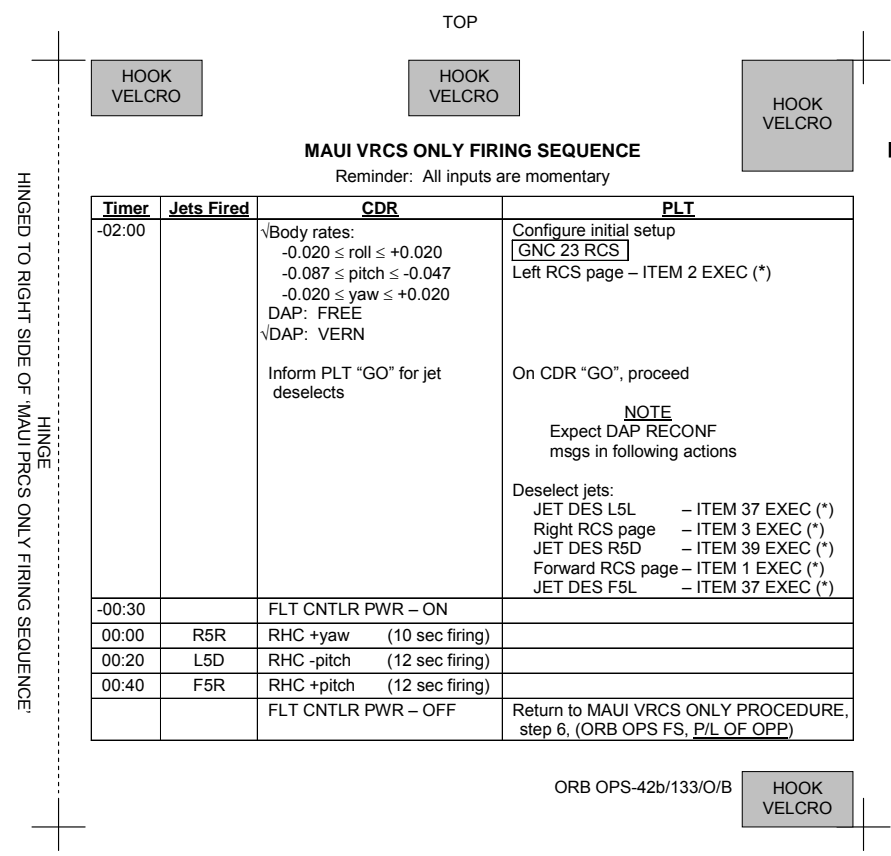

NOT FLOWN FS CC 12-13 ORB OPS/133/FIN (reduced copy)

 $\begin{array}{c} \hline \end{array}$ 

 $\mathbf{L}$ 

 $\begin{array}{c} \hline \end{array}$ 

 $\overline{\phantom{a}}$ 

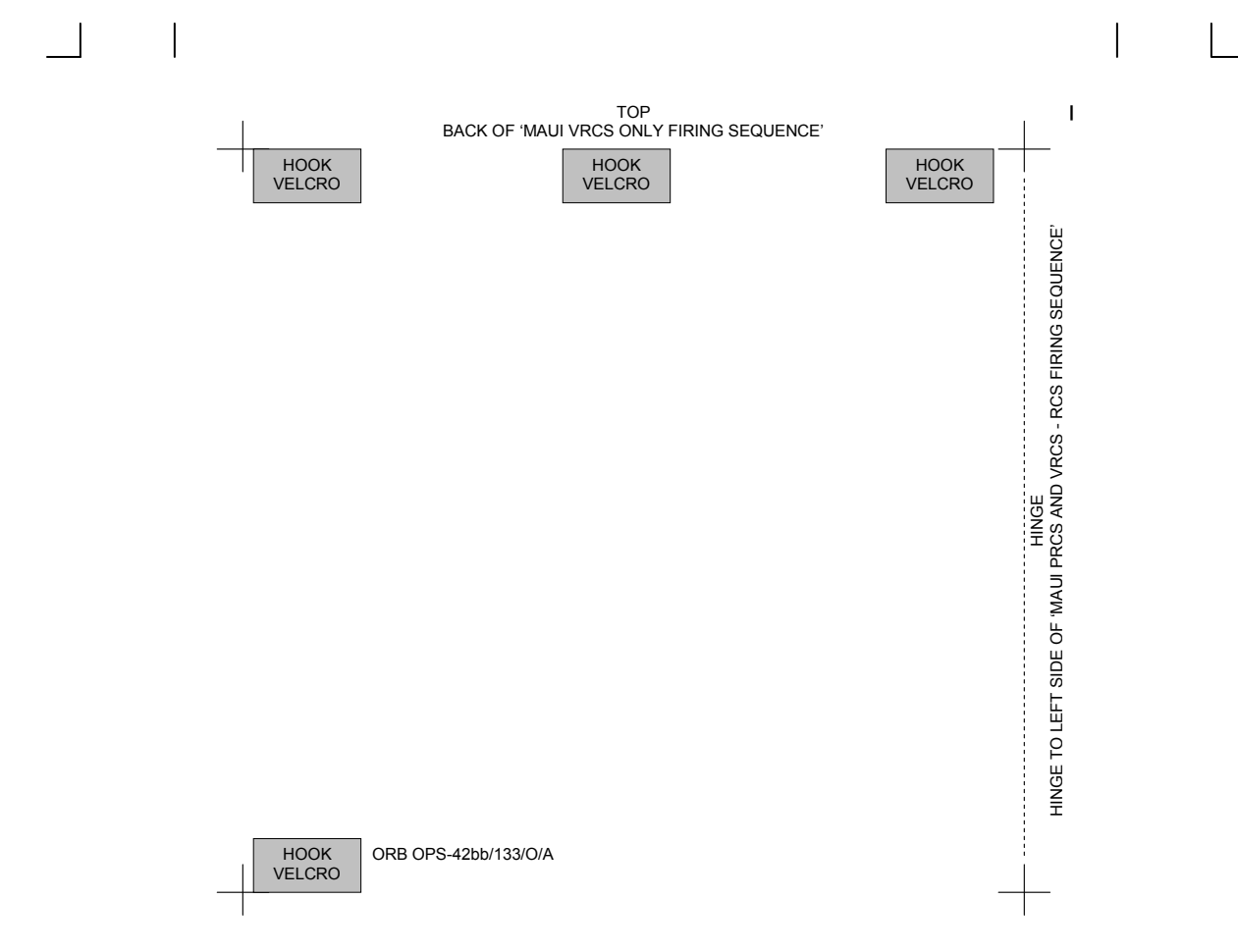

(reduced copy)

NOT FLOWN FS CC 12-14 ORB OPS/133/FIN

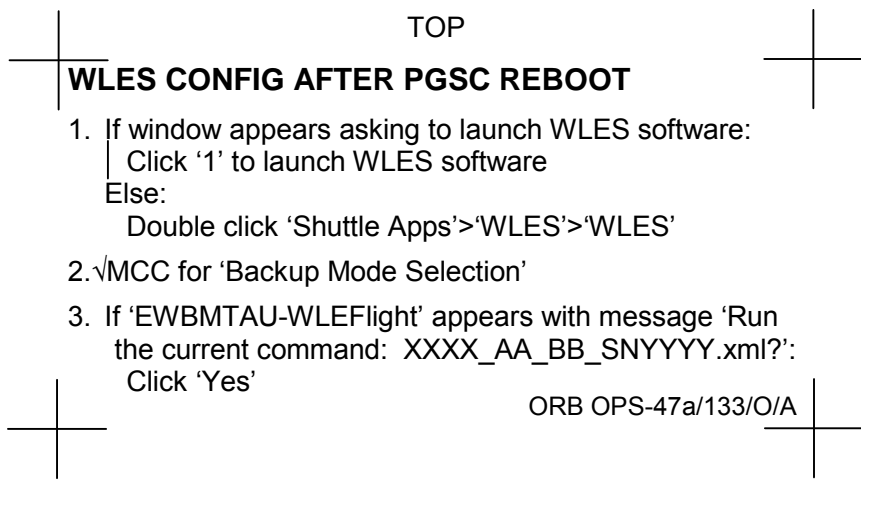

## FABRICATION NOTES Fabricate on flight approved yellow Post-it

(reduced copy)

NOT FLOWN FS CC 12-15 ORB OPS/133/FIN

 $\mathbf{L}$ 

 $\begin{bmatrix} 1 & 1 \\ 1 & 1 \end{bmatrix}$ 

This Page Intentionally Blank

 $\begin{array}{c} \hline \end{array}$ 

 $\mathcal{L}^{\mathcal{L}}$  .

NOT FLOWN FS 12-16 ORB OPS/133/FIN

 $\overline{\mathbb{L}}$ 

 $\sqrt{ }$ 

 $\begin{array}{c} \begin{array}{c} \hline \end{array} \end{array}$ 

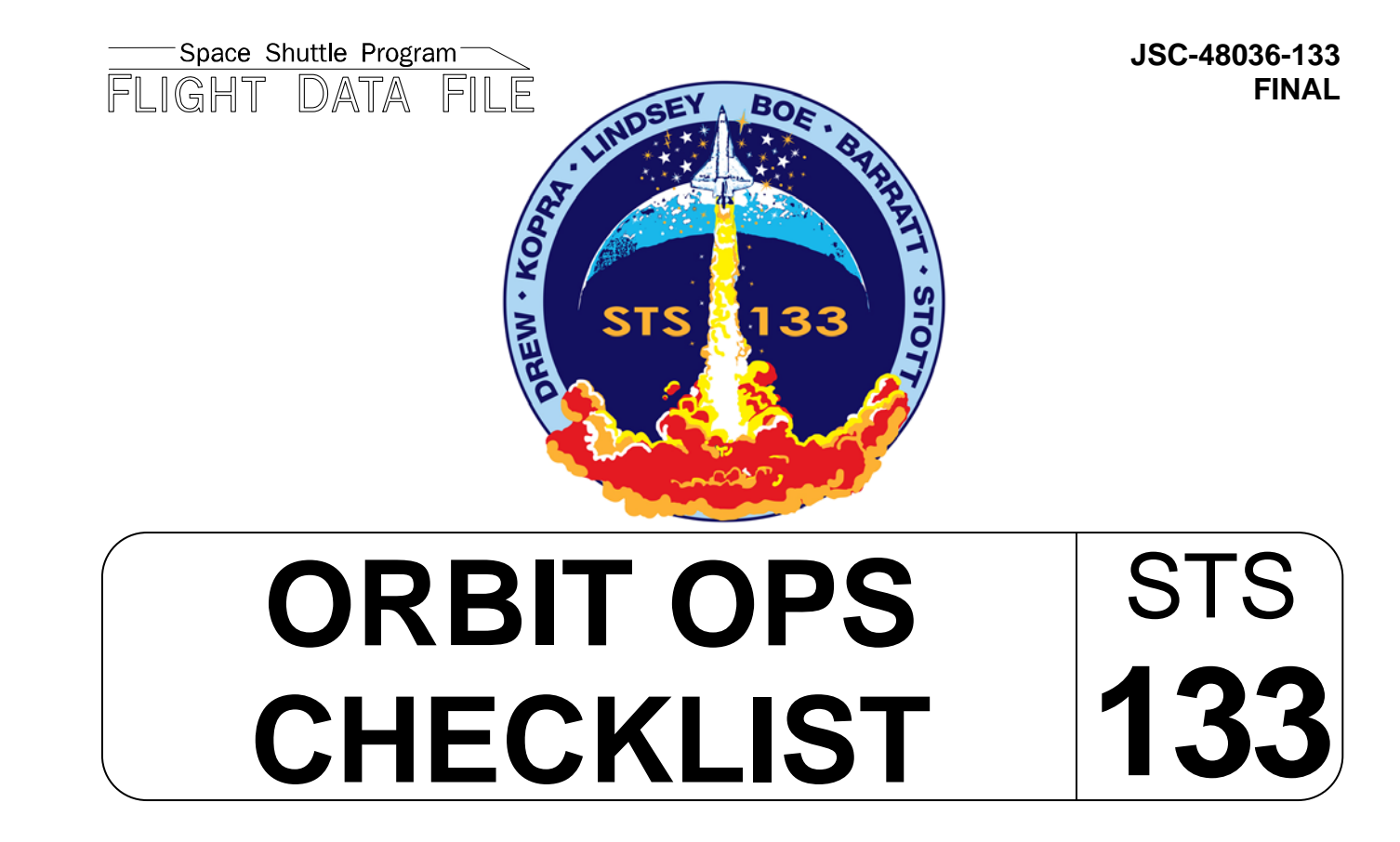

Flight Cover (trim bottom to expose tabs)